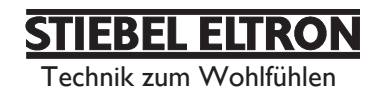

# **WPF 5, WPF 7, WPF 10, WPF 13** Wasser/Wasser-Wärmepumpe **Sole/Wasser-W‰rmepumpe**

# **Gebrauchs- und Montageanweisung**

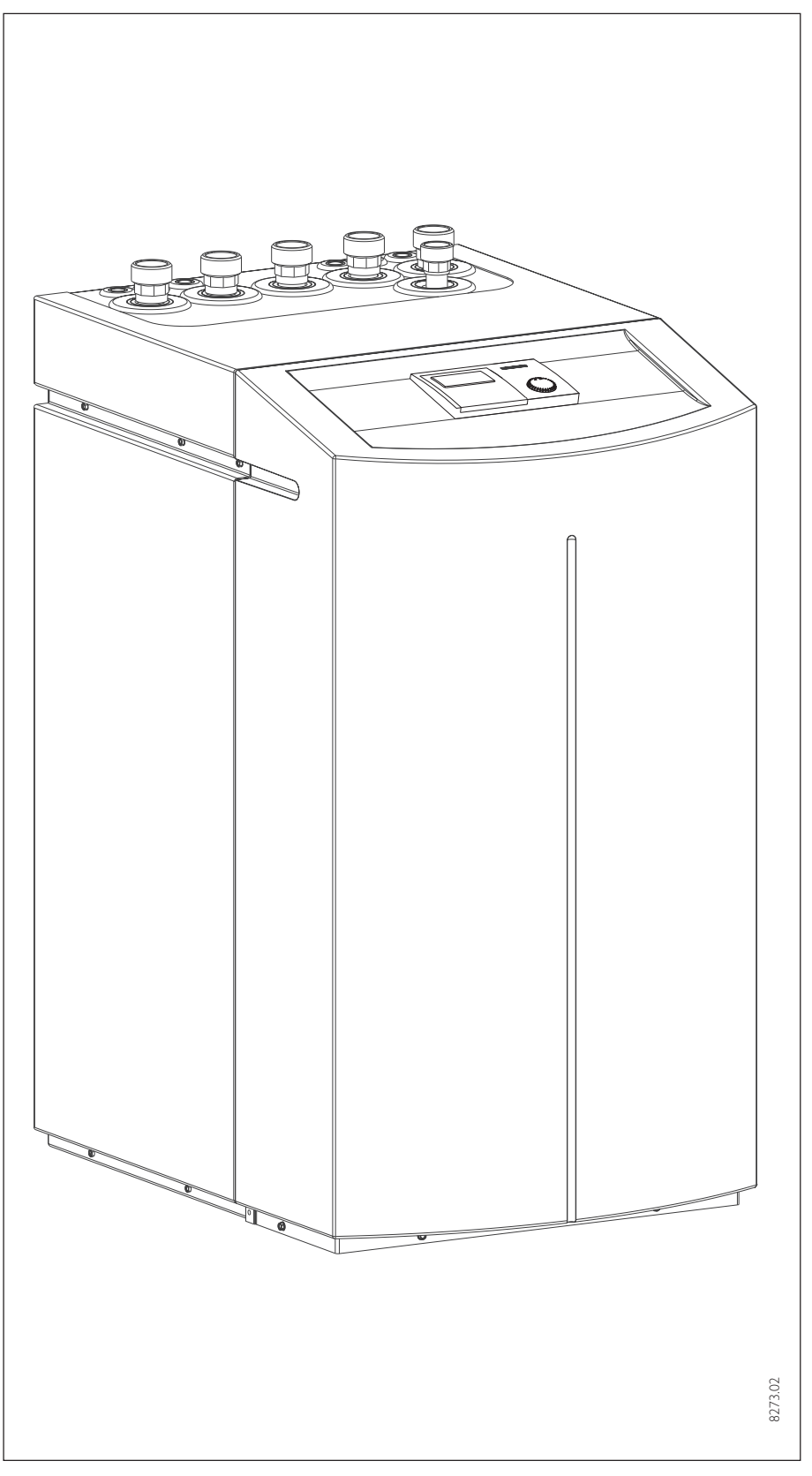

#### **Inhaltsverzeichnis**

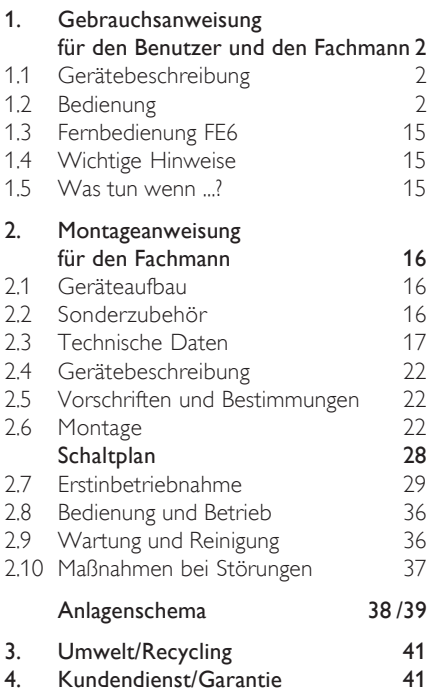

Die Montage (Wasser- und Elektroinstallation) sowie die Erstinbetriebnahme und die Wartung dieses Gerätes dürfen nur von einem zugelassenen Fachmann entsprechend dieser Anweisung ausgeführt werden.

## Gebrauchsanweisung für den Benutzer und den Fachmann

## **1.1 Gerätebeschreibung**

Die WPF ist eine Heizungswärmepumpe, die für den Betrieb als Sole/Wasser- oder Wasser/Wasser-W‰rmepumpe geeignet ist. Dem Wärmquellenmedium Sole oder Wasser wird von der W‰rmepumpe auf einem niedrigen Temperaturniveau Wärme entzogen, die dann zusammen mit der vom Verdichter aufgenommenen Energie auf einem höheren Temperaturniveau an das Heizungswasser abgegeben wird. Je nach Temperatur der W‰rmequelle kann das Heizungswasser auf bis zu 60°C Vorlauftemperatur erwärmt werden.

In die WPF sind die Heizungsumwälzpumpe und ein 3-Wege-Ventil zur Umschaltung zwischen dem Heizungskreislauf und dem Kreislauf zur Warmwassererwärmung eingebaut. Die Erwärmung des Warmwassers erfolgt, indem das von der Wärmepumpe erwärmte Heizungswasser durch einen Wärmeaustauscher im Warmwasserspeicher gepumpt wird und dabei seine Wärme an das Warmwasser abgibt.

Geregelt wird die WPF mittels einer eingebauten, außentemperaturabhängigen Rücklauftemperaturregelung. Die Regelung steuert auch die Warmwassererwärmung auf die gewünschte Temperatur. Werden im Verlauf der Aufheizung des Warmwassers Temperaturen benötigt, die höher liegen, als die maximale Vorlauftemperatur der Wärmepumpe, so wird die Warmwasserbereitung automatisch von einem eingebauten elektrischen Zusatzheizelement (interner 2.WE) abgeschlossen.

## **1.2 Bedienung**

Die Bedienung ist in 3 Bedienebenen eingeteilt. Die **1. und 2. Bedienebene** ist sowohl für den Benutzer als auch für den Fachmann zugänglich. Die 3. Bedienebene ist dem Fachmann vorbehalten:

**1. Bedienebene** (Bedienklappe geschlossen)

Hier können die Betriebsarten wie Bereitschaftsbetrieb, Programmbetrieb, Dauernd Tag- und Absenk-Betrieb etc. eingestellt werden.

2. Bedienebene (Bedienklappe geöffnet) Hier können die Anlagenparameter, wie Raumtemperaturen, Warmwassertemperaturen, Heizprogramme etc. eingestellt werden.

3. Bedienebene (Nur für den Fachmann) Diese Ebene ist mit einem Code geschützt und sollte nur vom Fachmann genutzt werden.

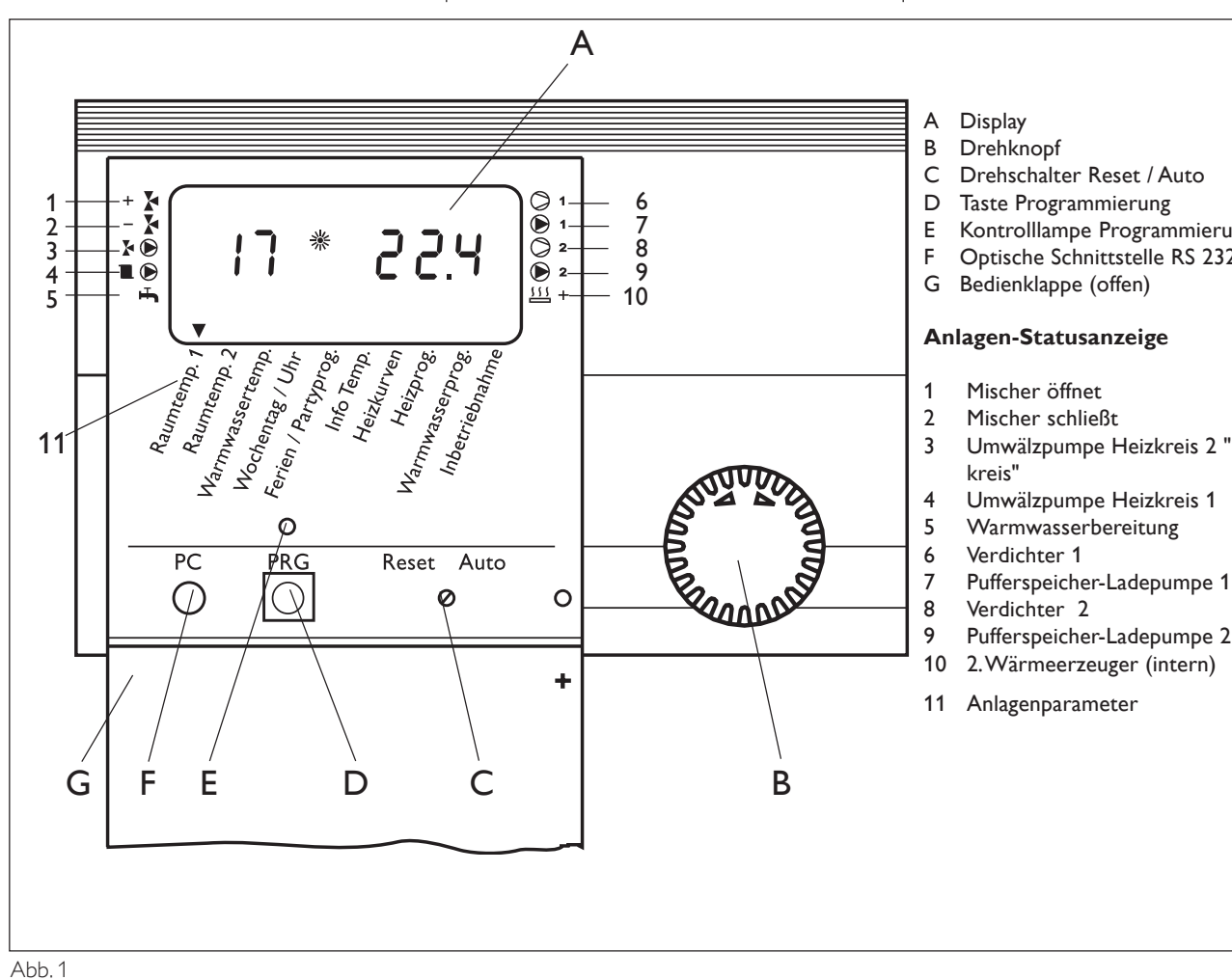

- C Drehschalter Reset / Auto
- D Taste Programmierung
- E Kontrolllampe Programmierung
- F Optische Schnittstelle RS 232
- G Bedienklappe (offen)

- Umwälzpumpe Heizkreis 2 "Mischer-
- 
- 
- 
- 9 Pufferspeicher-Ladepumpe 2
- 10 2. W‰rmeerzeuger (intern)
	-

7471.02

### **Einstellungen Das Wichtigste in Kürze**

Alle Einstellungen laufen nach dem gleichen Schema ab:

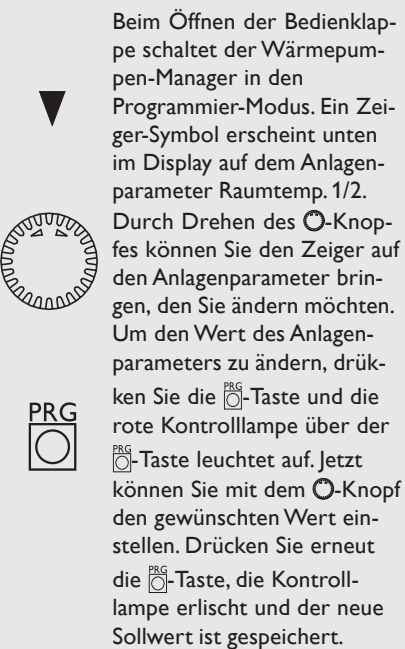

### **Programmiervorgang beenden**

Nach Eingabe und Speicherung der gewünschten Parameteränderungen können Sie durch Schließen der Bedienklappe den Vorgang beenden. Wollen Sie aber noch weitere Veränderungen vornehmen, drehen Sie am O-Knopf immer bis im Display die Anzeige **End** erscheint und drücken die  $\overline{O}$ -Taste. Damit kommen Sie zurück in die vorherige Ebene. Wird die Bedienklappe vor dem Drücken der  $\frac{p_{RG}}{()}$ -Taste (Kontrolllampe an) geschlossen, geht der Manager in die Ausgangsposition zurück (Anzeige der Uhrzeit, Datum). Der veränderte Wert ist nicht gespeichert.

 Bei der Erstinbetriebnahme wird ein Anlagencheck durchgeführt, d.h. alle Fühler, die zu dieser Zeit angeschlossen sind, werden bei gewünschter Abfrage im Display angezeigt. Fühler, die vor der Spannungsauflegung nicht angeschlossen wurden, werden vom Manager nicht registriert und somit nicht angezeigt. Das Zeiger-Symbol überspringt den Anlagenparameter.

Beispiel: Wenn der Mischerfühler bei der Erstinbetriebnahme nicht angeschlossen wurde, werden die Anlagenparameter für den Mischerbetrieb nicht angezeigt (z.B. Heizkurve 2, Raumtemperatur 2). Die Werte können damit nicht programmiert werden.

### **Displayanzeige (mit allen Anzeigeelementen)**

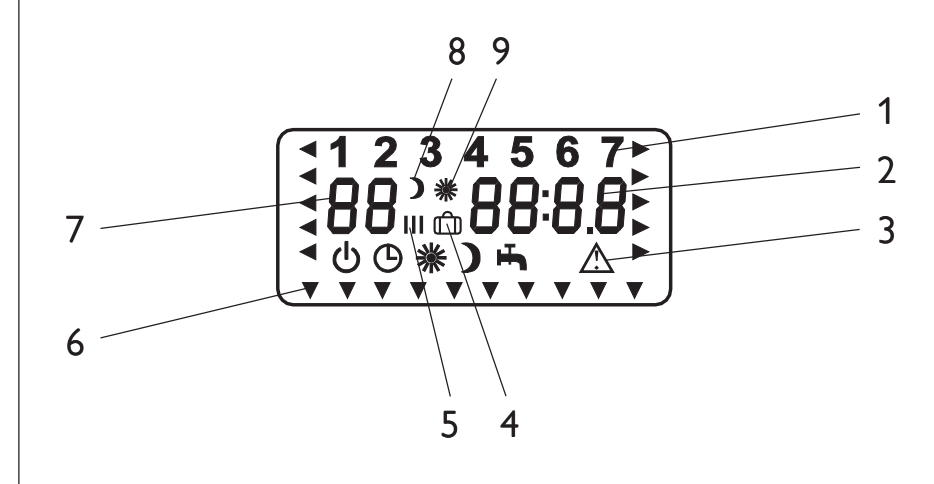

Die Bedeutung der Anzeigeelemente hängt von der Bedienebene ab:

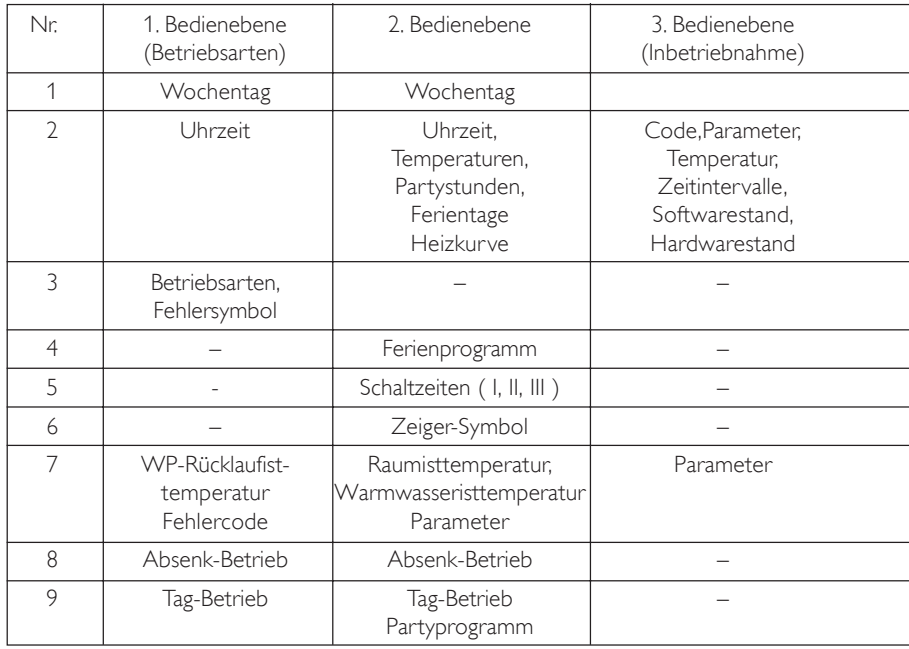

## **Einstellungen (1.Bedienebene)**

## **Betriebsarten/Heizung**

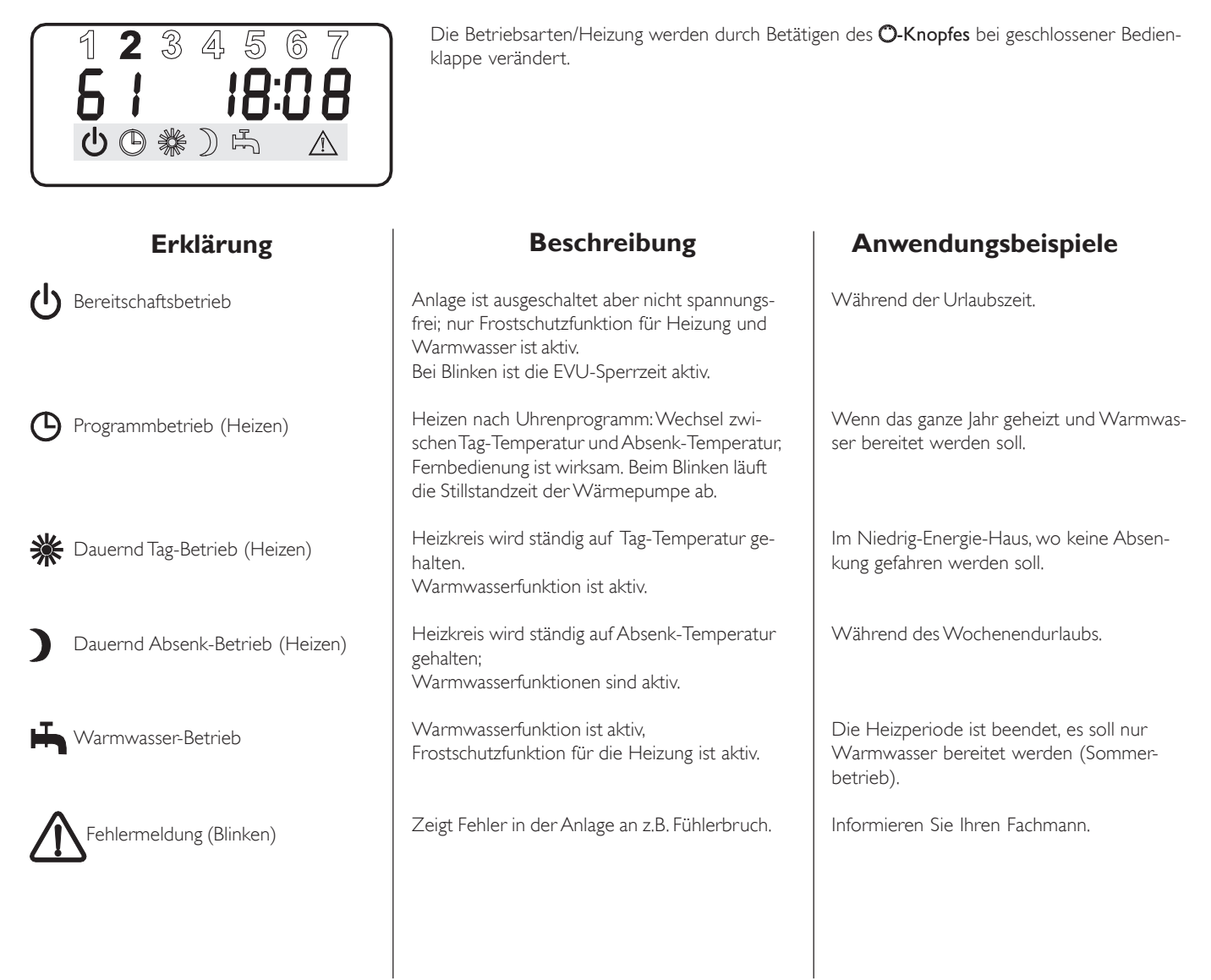

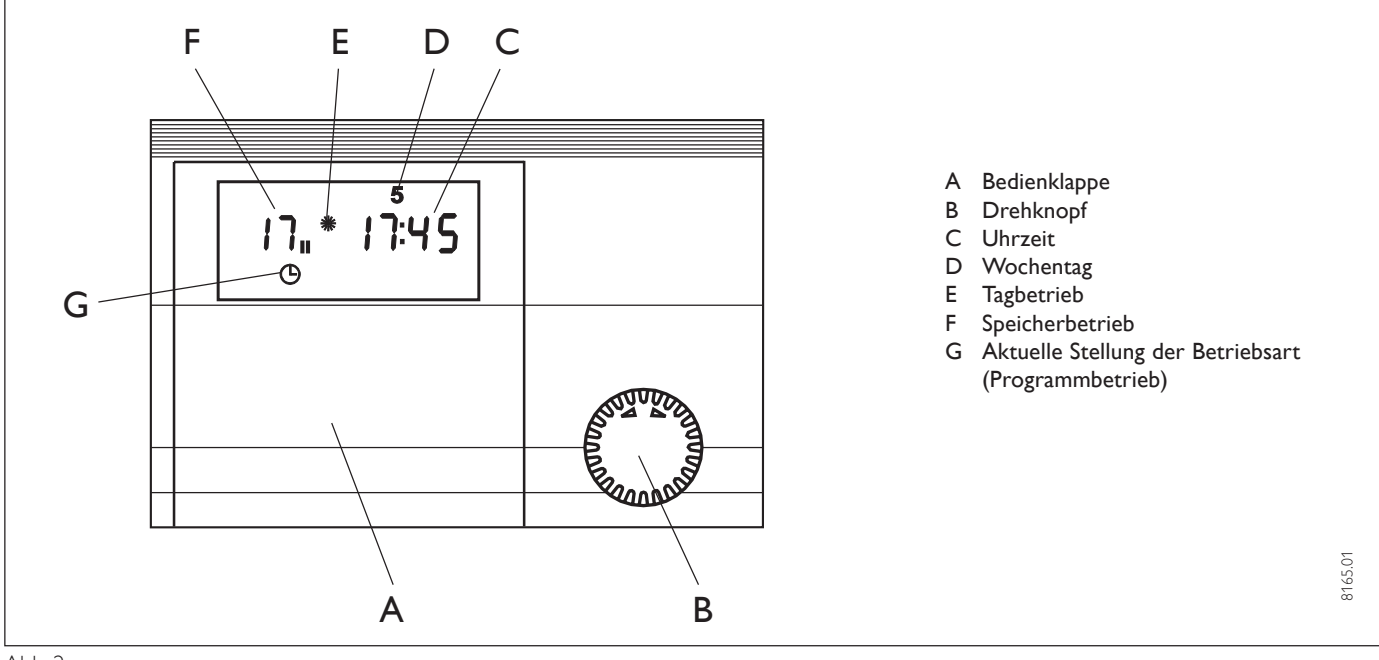

## NEBEL ELT

## **Einstellungen (2. Bedienebene)**

## **Raumtemperatur 1/2**

Mit den Anlagenparametern Raumtemp. 1 und Raumtemp. 2 können Sie jeweils für den Heizkreis 1 und Heizkreis 2 die Raumsolltemperatur für den Tag- und Absenk-Betrieb einstellen. Sollten Sie es in Ihren Räumen zu kalt bzw. zu warm haben, so können Sie die Raumtemperatur verändern. Die Anzeige Raumtemp. 2 erscheint nur dann, wenn der Mischervorlauffühler angeschlossen ist.

Der eingegebene Wert ist für die Berechnung der Vorlauftemperatur des Heizkreises erforderlich. Bei Anschluss einer Fernbedienung FE6 mit Raumfühler wird die aktuelle Temperatur des zugeordneten Referenz-Raumes im Display links angezeigt. Ist kein Raumfühler vorhanden, so erscheinen zwei Striche -- in der entsprechenden Anzeige. In der 3. Bedienebene unter Parameter 26 kann man vorwählen für welchen Heizkreis die Fernbedienung wirksam sein soll.

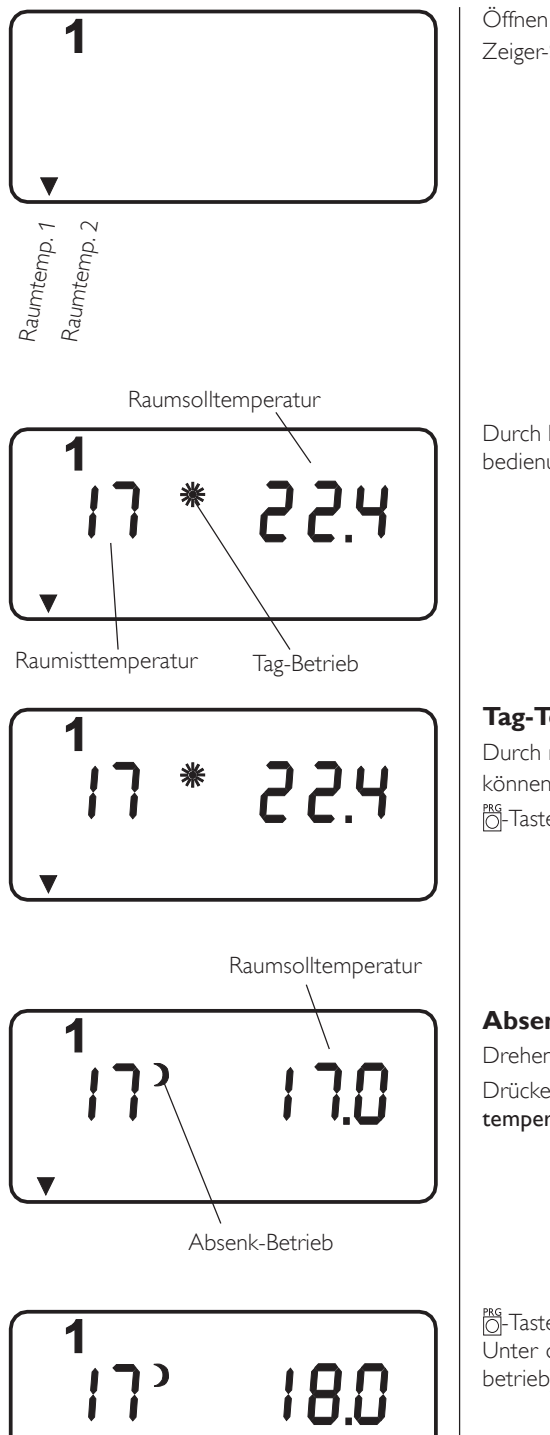

Öffnen Sie die Bedienklappe und betätigen Sie den O-Knopf bis bei Raumtemp. 1 oder 2 das Zeiger-Symbol **V** aufleuchtet.

Durch Drücken der  ${}^{RS}_{O}$ -Taste erscheint im Display die Raumsoll- und, bei angeschlossener Fernbedienung, die Raumisttemperatur im Tag-Betrieb.

### **Tag-Temperatur ‰ndern:**

Durch nochmaliges Drücken der  $\frac{pq}{|C|}$ -Taste leuchtet die Kontrolllampe über der  $\frac{pq}{|C|}$ -Taste auf. Sie können jetzt mit dem O-Knopf die gewünschte Raumsolltemperatur einstellen.  $\stackrel{\text{psg}}{\bigcirc}$ -Taste drücken (Kontrolllampe erlischt) und der eingestellte Wert ist gespeichert.

#### **Absenk-Temperatur ‰ndern:**

Drehen Sie am O-Knopf bis die Raumsolltemperatur im Absenk-Betrieb im Display erscheint. Drücken Sie die  $\frac{186}{10}$ -Taste (Kontrolllampe leuchtet auf) und stellen Sie die gewünschte Raumsolltemperatur für den Absenkbetrieb ein.

 $\stackrel{\text{res}}{\bigcirc}$ -Taste drücken (Kontrolllampe erlischt) und der eingestellte Wert ist gespeichert. Unter dem Anlagenparameter Info Temp. können die Parameter 2 (Raumsolltemperatur Tagbetrieb) und 3 (Raumsolltemperatur Absenkbetrieb) abgefragt werden.

#### **Programmiervorgang beenden!**

## **Warmwassertemperatur**

Mit dem Anlagenparameter Warmwassertemp. können Sie der Temperatur im Warmwasserspeicher einen Tag- und einen Absenk-Sollwert zuordnen.

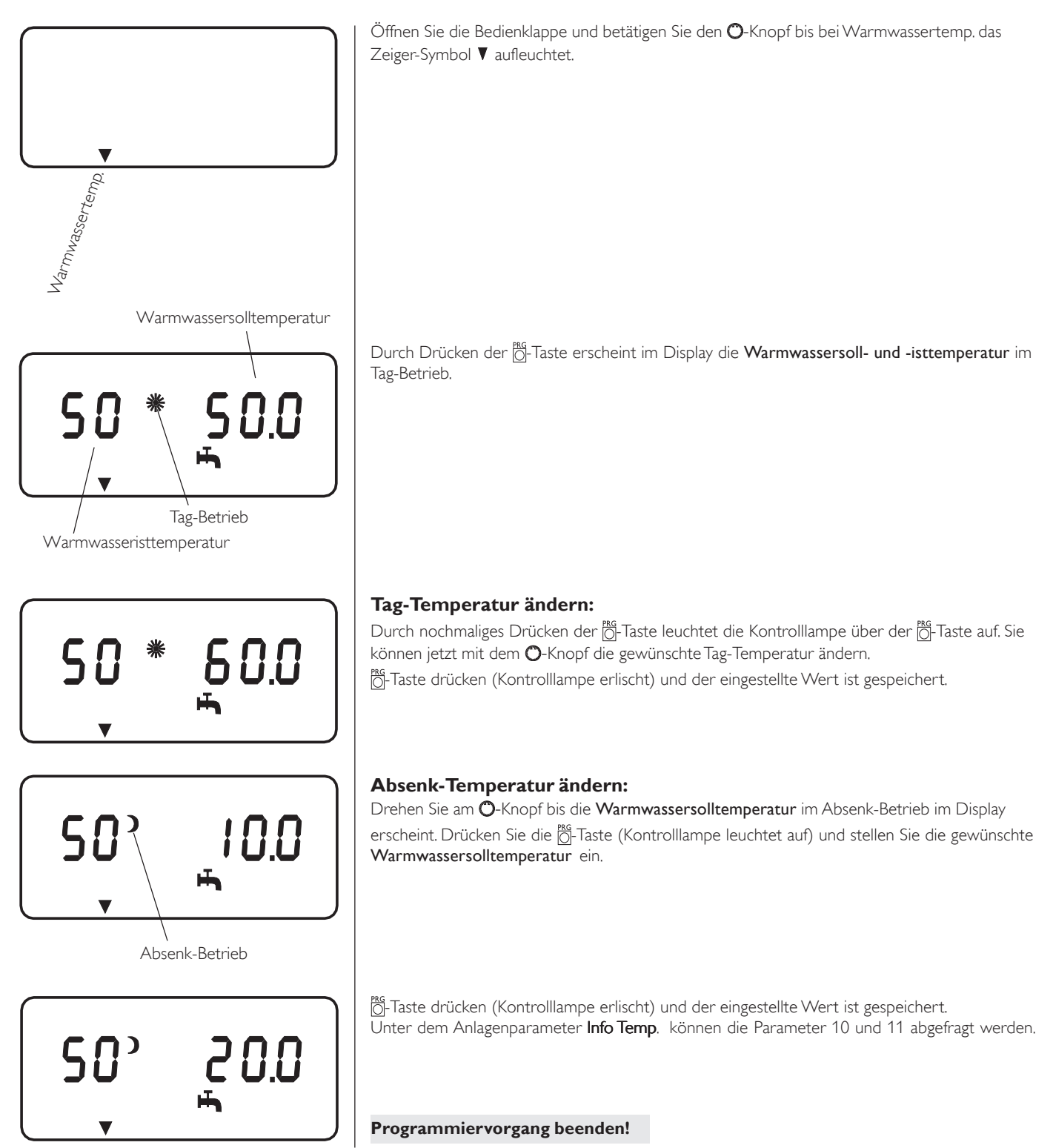

## STIEBEL ELTI

## **Wochentag und Uhr**

Mit dem Anlagenparameter Wochentag/Uhr können Sie den Wochentag und die Uhrzeit einstellen. Für den Wochentag Montag steht die 1.

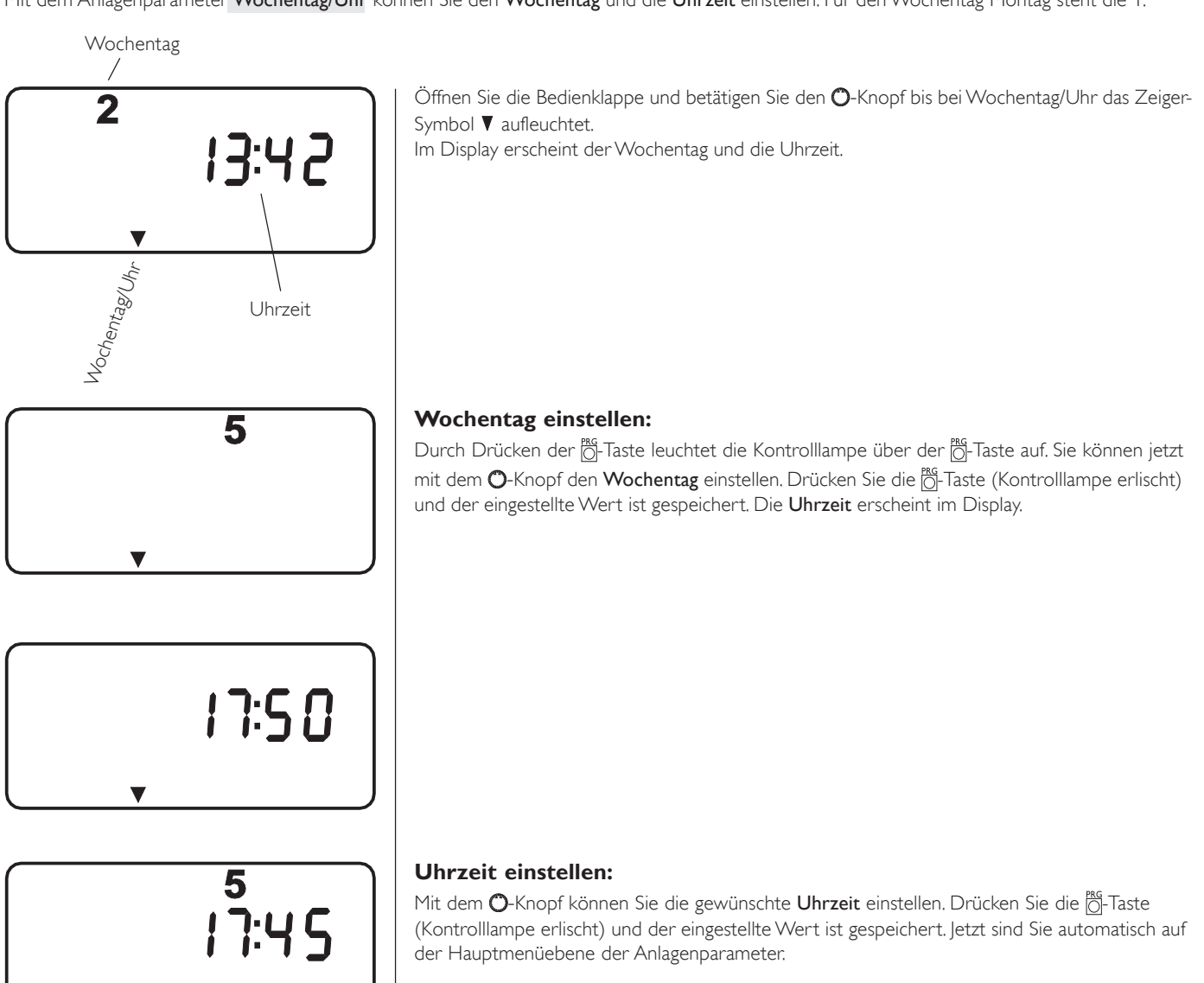

## **Ferien und Partyprogramm**

#### **Ferienprogramm**

Im Ferienprogramm läuft die Heizungsanlage im Absenkbetrieb. Die Frostschutzfunktion für den Warmwasserspeicher ist aktiv. Die Feriendauer wird in Tagen eingegeben. Start- und Endzeit des Ferienprogramms ist immer um 12:00 Uhr mittags. Wird die Feriendauer morgens eingegeben, so wird die Anlage um 12:00 Uhr des selbigen Tages in den Ferienbetrieb gehen. Bei Eingabe der Feriendauer am Nachmittag startet das Programm um 12:00 des nächsten Tages. Nach Ende der Ferien arbeitet die Wärmepumpenanlage wieder ganz normal nach dem vorherigen Heizprogramm.

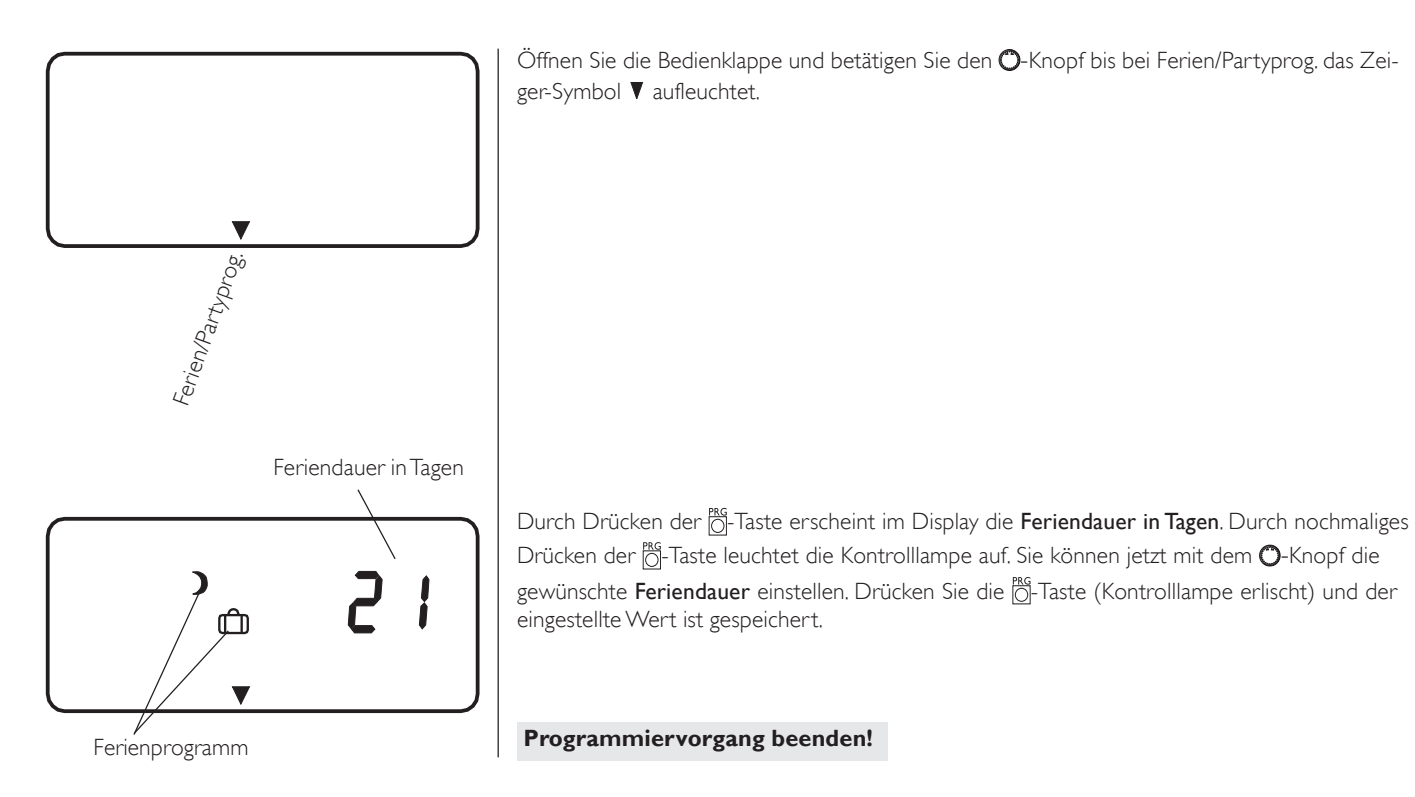

**Partyprogramm**

Im Partyprogramm können Sie die den Tag-Betrieb um einige Stunden verlängern. Nach Ende der eingegebenen Zeit (Stunden) arbeitet Ihre W‰rmepumpenanlage wieder nach dem eingestellten Heizprogramm.

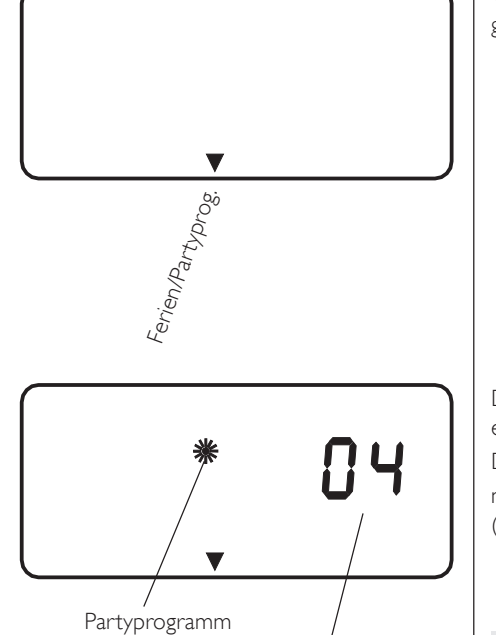

Partydauer in Stunden

Öffnen Sie die Bedienklappe und betätigen Sie den O-Knopf bis bei Ferien/Partyprog. das Zeiger-Symbol ▼ aufleuchtet.

Drücken Sie die  $\bigotimes^{\text{BS}}_1$ Taste und betätigen Sie den  $\bigcirc$ -Knopf, bis im Display das Partyprogramm erscheint.

Durch Drücken der  $\stackrel{\text{psg}}{\leftarrow}$ Taste leuchtet die Kontrolllampe über der  $\stackrel{\text{psg}}{\leftarrow}$ Taste auf. Sie können jetzt mit dem O-Knopf die gewünschte Partydauer in Stunden einstellen. Drücken Sie die  $\stackrel{\text{psg}}{\bigcirc}$ -Taste (Kontrolllampe erlischt) und der eingestellte Wert ist gespeichert.

**Programmiervorgang beenden!**

## STIEBEL ELT:

### **Info Temperaturen**

Mit dem Anlagenparameter Info Temp. können Sie Fühler-Temperaturen der Heizungsanlage im Vergleich Soll- und Istwert ablesen.

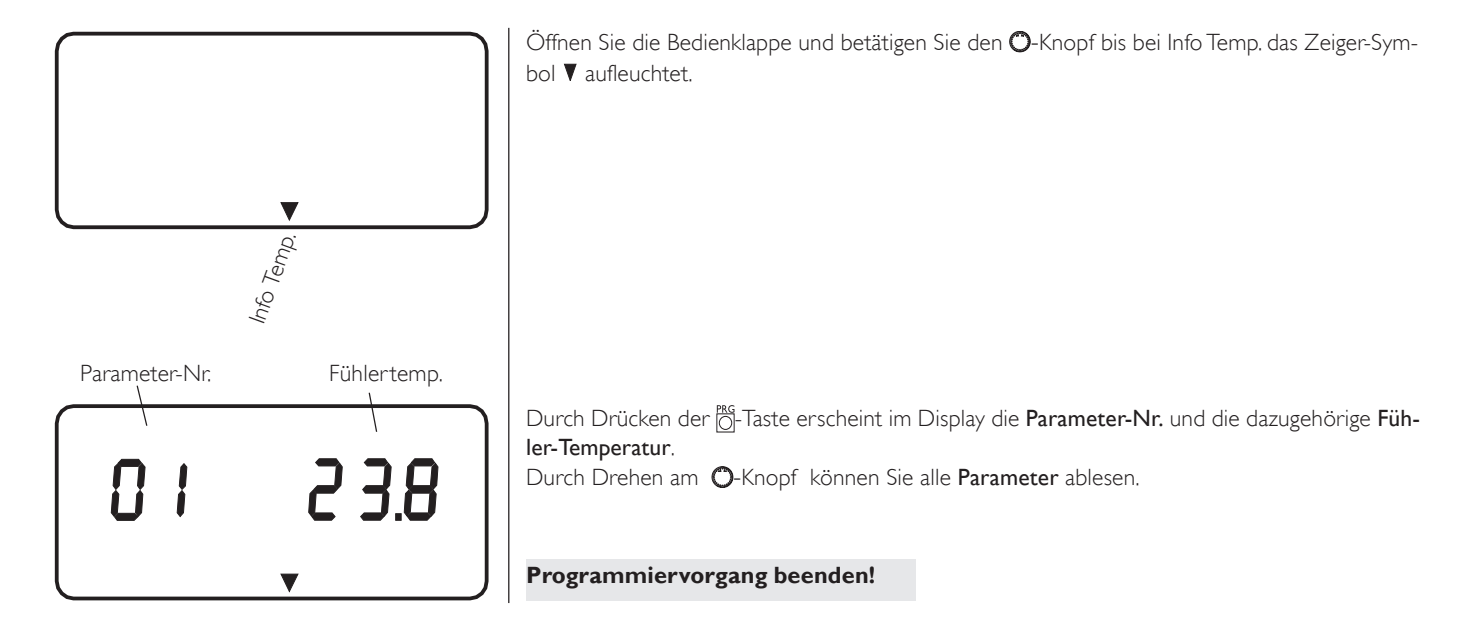

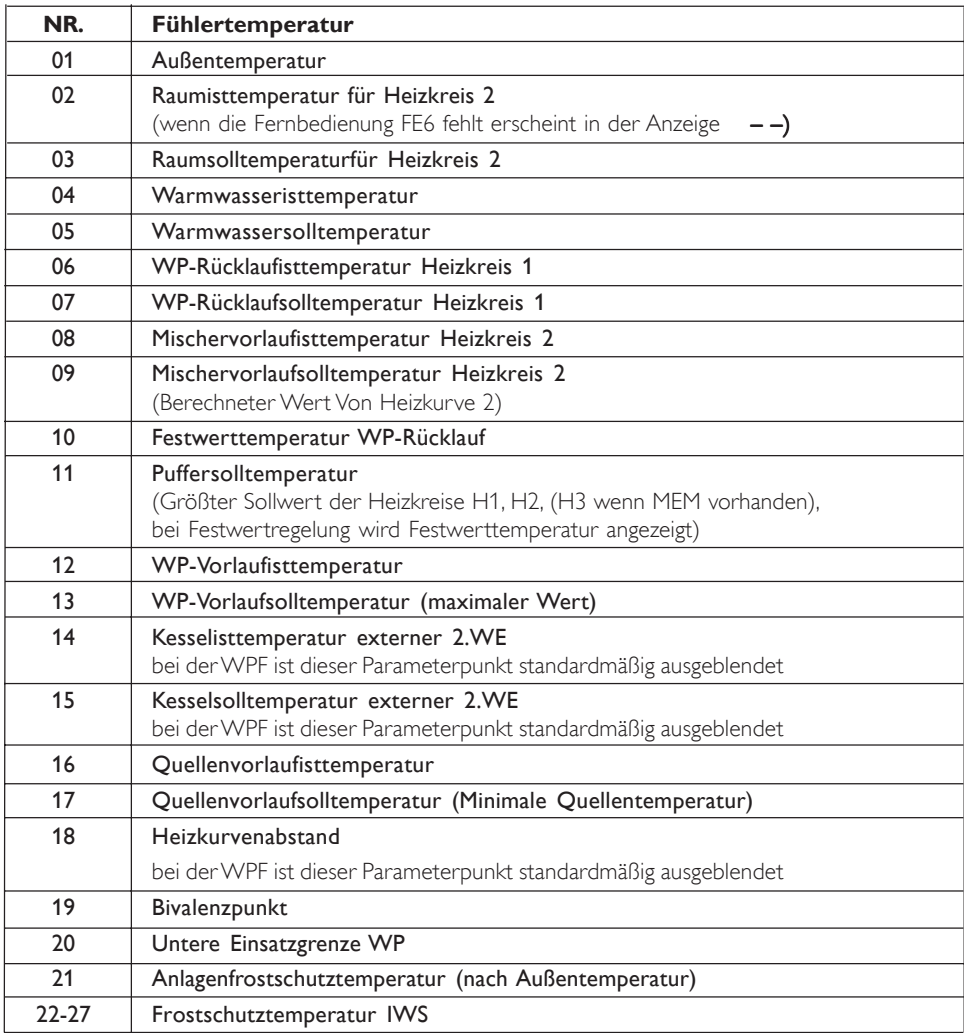

#### **Hinweis**

Keine Ist- und Soll-Wert-Anzeige, wenn entsprechende Fühler nicht angeschlossen sind.

## **Heizkurven**

Unter dem Anlagenparameter Heizkurven können Sie für den Heizkreis 1 und 2 jeweils eine Heizkurve einstellen. Nur mit der für das jeweilige Gebäude richtigen Heizkurve bleibt die Raumtemperatur bei jeder Außentemperatur konstant. Die richtige Wahl der Heizkurve ist deshalb von großer Wichtigkeit! Hinweis: Ihr Fachmann hat für jeden Heizkreis eine gebäude- und anlagenbedingte optimale Heizkurve eingestellt. Sollten Sie es in Ihren R‰umen zu kalt bzw. zu warm haben, so darf nicht die Heizkurve verstellt werden, sondern unter dem *Anlagenparameter* Raumtemp.1/2 kann die gewünschte Raumtemperatur eingestellt werden.

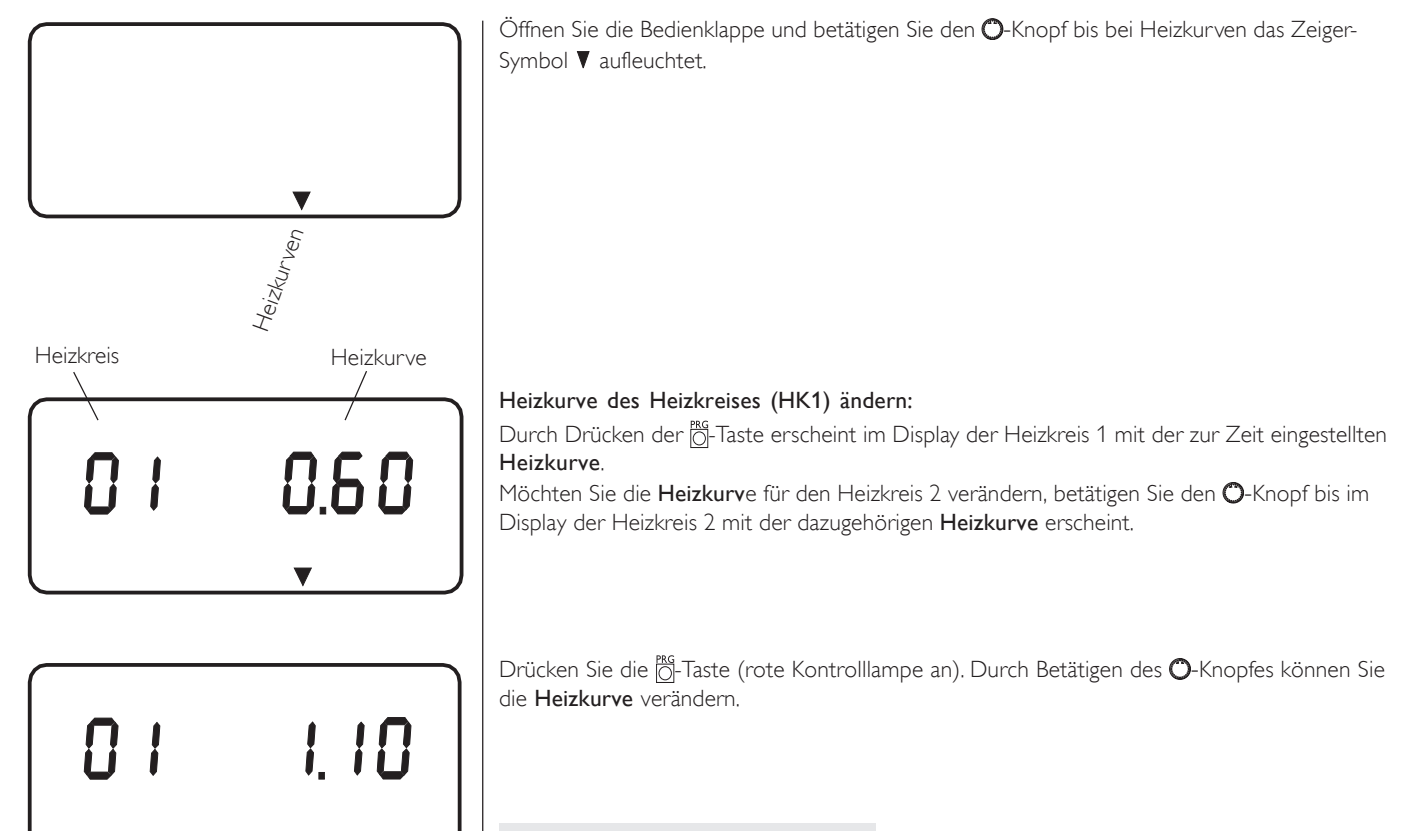

**Programmiervorgang beenden!**

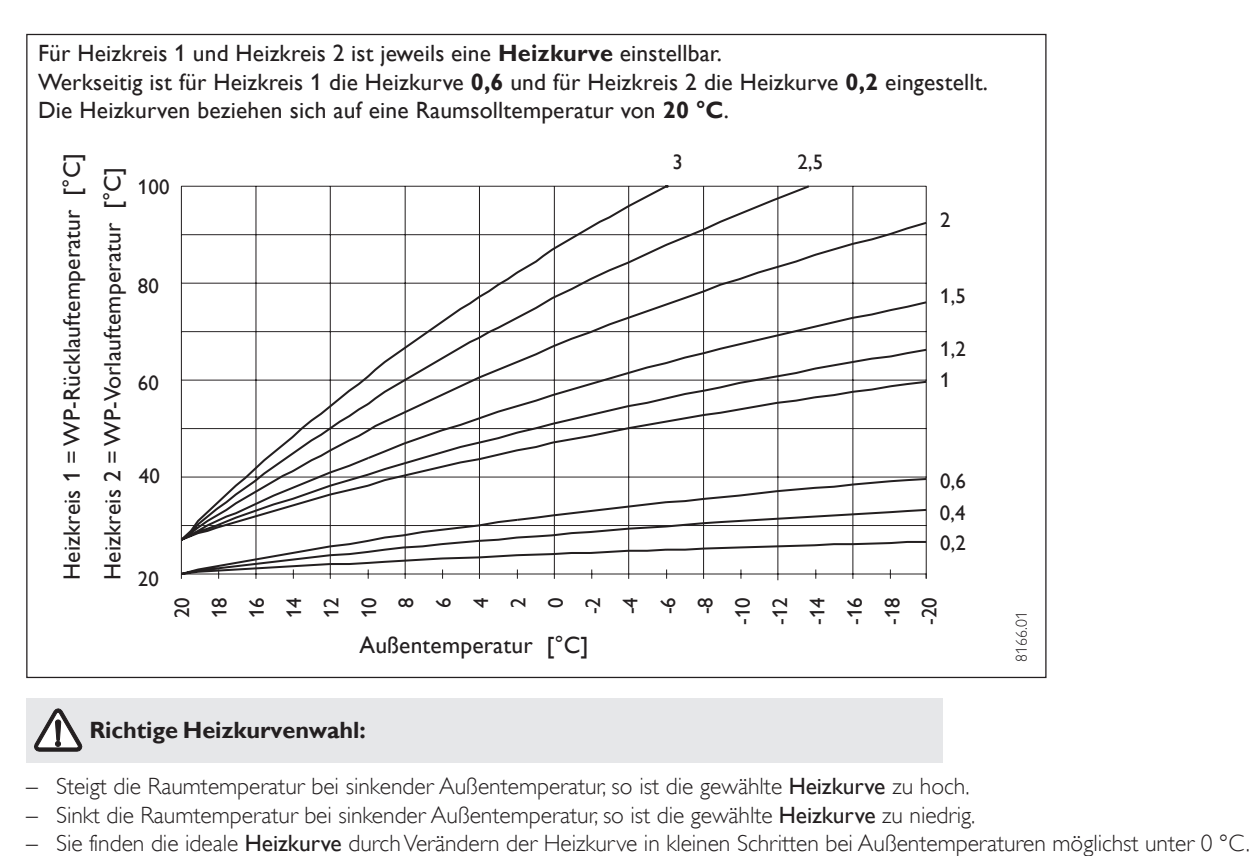

## **Richtige Heizkurvenwahl:**

- Steigt die Raumtemperatur bei sinkender Außentemperatur, so ist die gewählte Heizkurve zu hoch.
- Sinkt die Raumtemperatur bei sinkender Außentemperatur, so ist die gewählte Heizkurve zu niedrig.
- 

## EBEL EL

### **Heizprogramm**

Mit dem Anlagenparameter Heizprog. können Sie für die Heizkreise 1 und 2 die dazugehörigen Heizprogramme H I und H2 einstellen. Es ist möglich, für jeden einzelnen Tag der Woche oder für die Wochentage (Mo-Fr) und das Wochenende (Sa-So) oder für die gesamte Woche drei Schaltzeitpaare (I, II, III) zu definieren. Damit legen Sie fest, wann und wie oft die WPF im Tag- und im Absenk-Betrieb heizen soll. Die entsprechenden Sollwerte für den Tag- und den Absenk-Betrieb haben Sie unter dem Anlagenparameter Raumtemp. 1/2 bereits eingestellt.

#### **Beispiel:**

Für den Heizkreis 1 wollen Sie in der Zeit von Montag bis Freitag jeden Tag Ihre Heizung zu zwei verschiedenen Zeiten laufen lassen. Und für das Wochenende wollen Sie Ihre Heizung durchgehend von morgens bis abends laufen lassen.

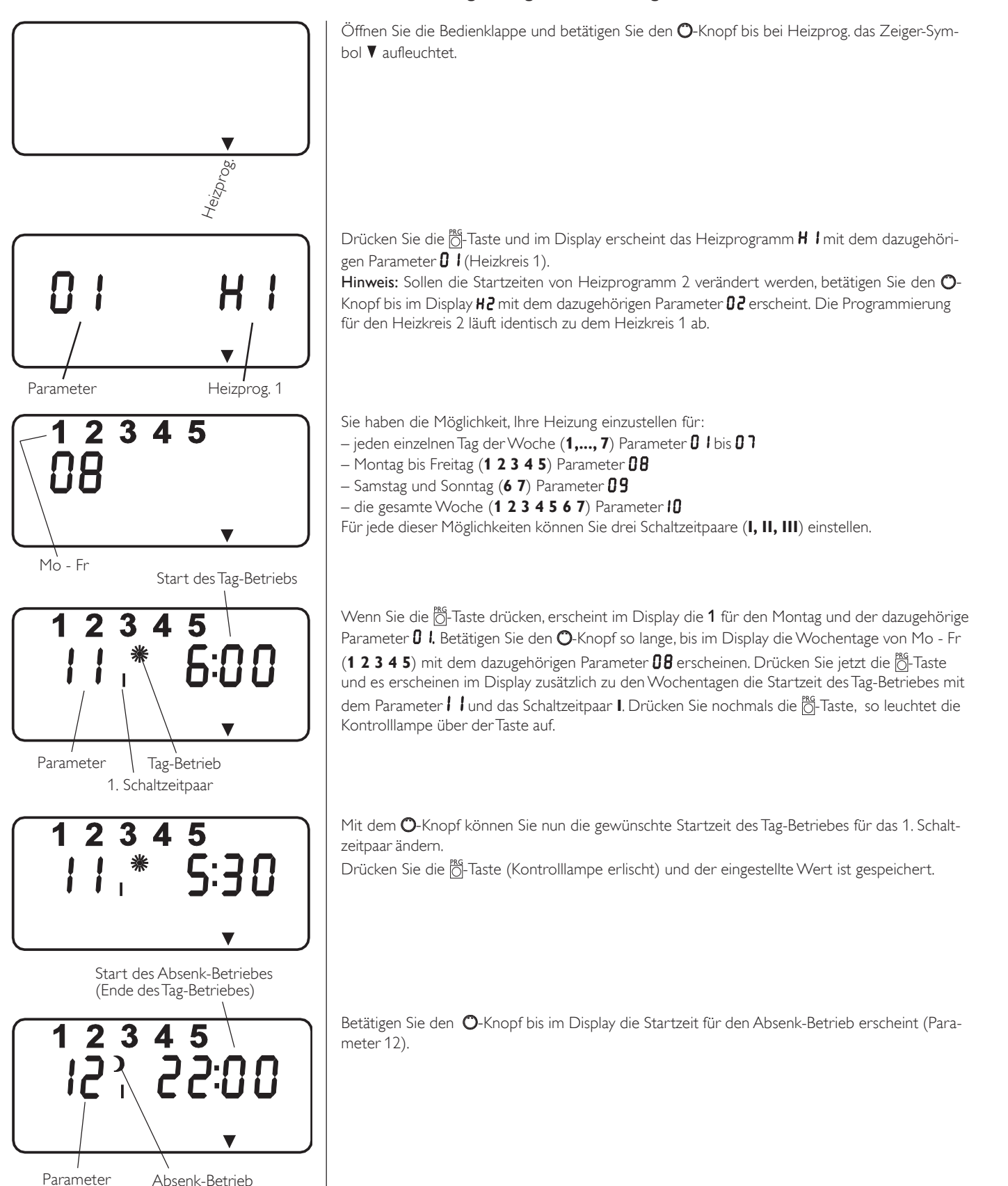

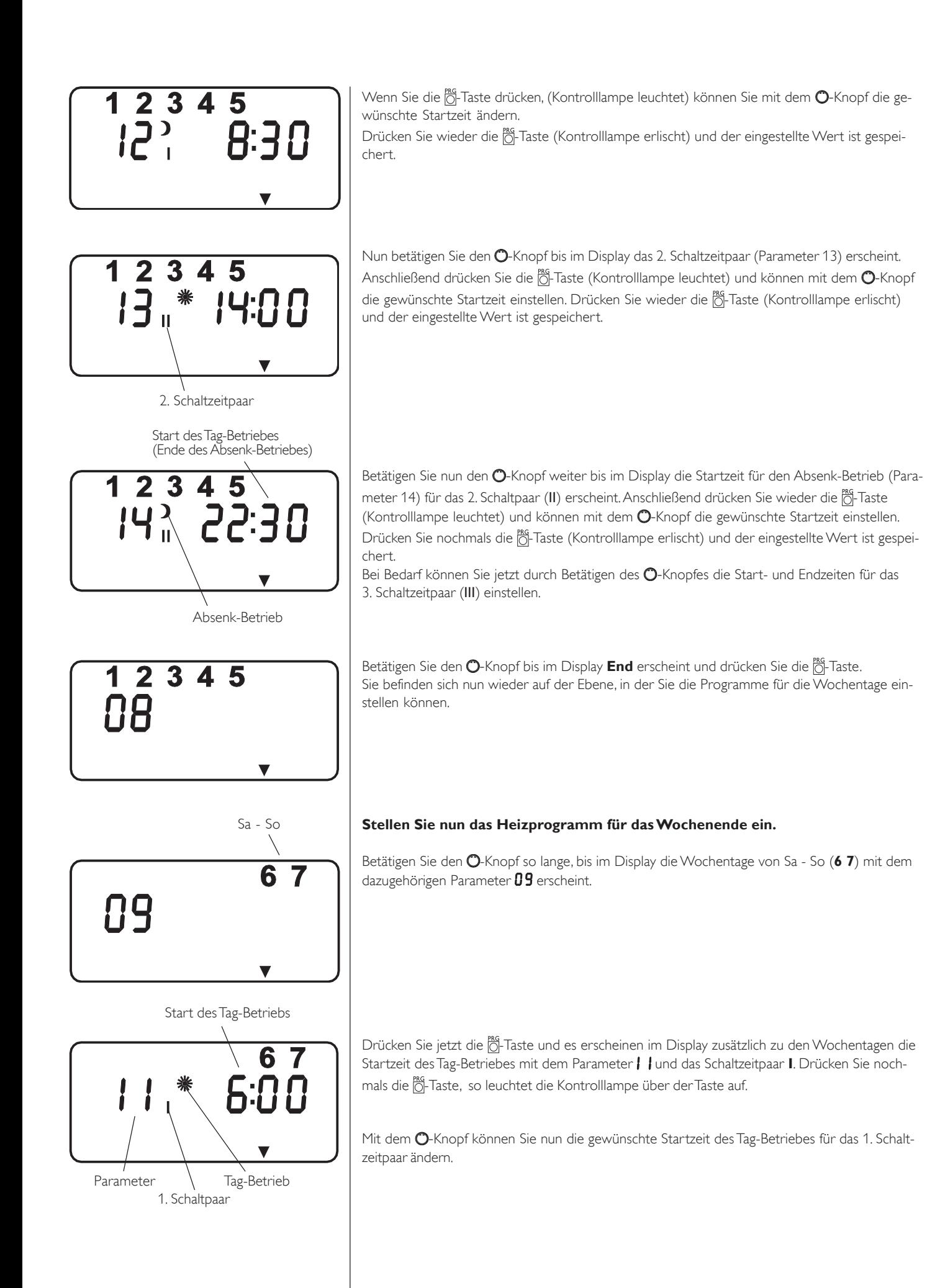

## EBEL EL

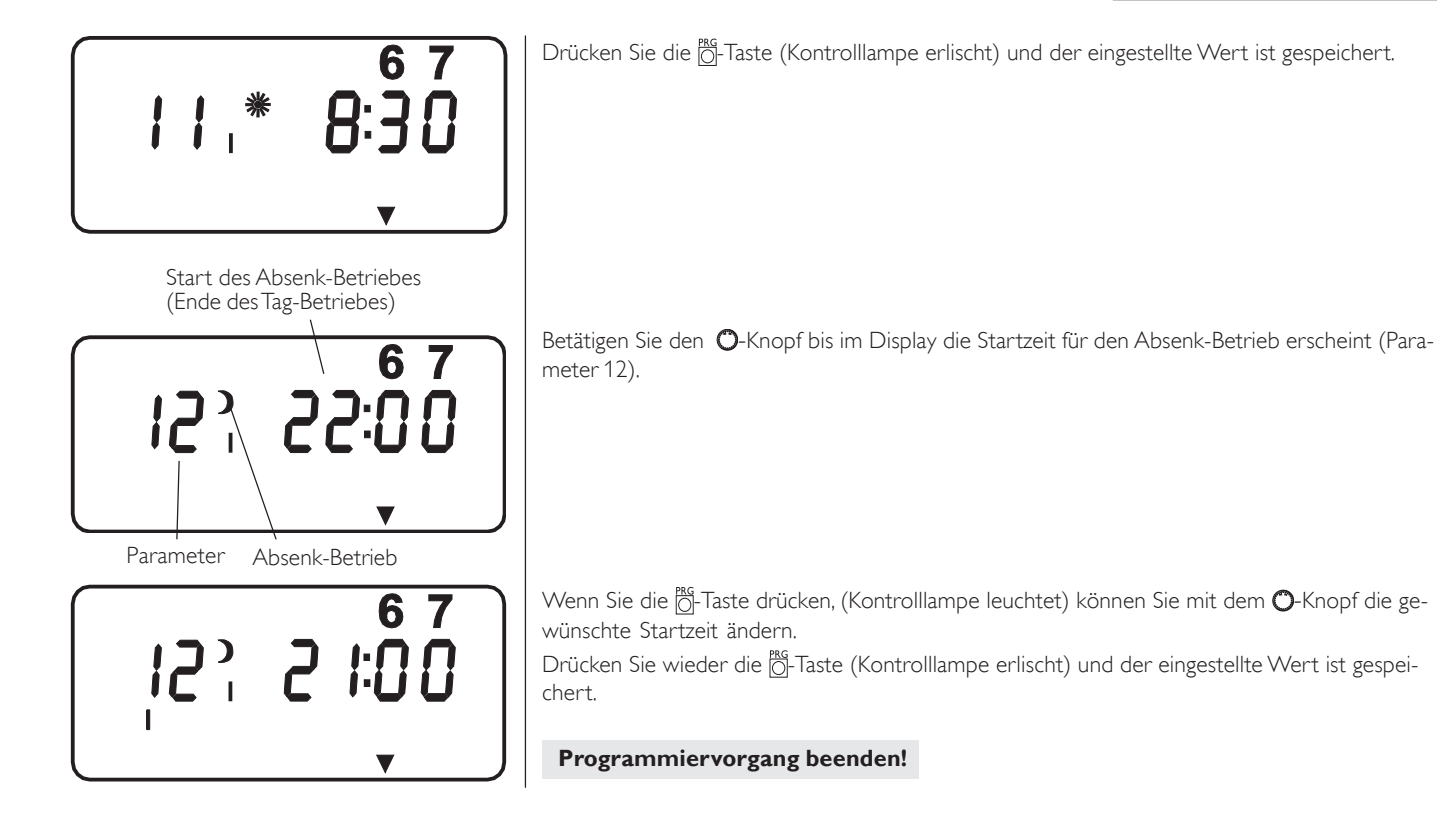

## **Warmwasserprogramm**

Mit dem Anlagenparameter Warmwasserprog. können die Zeiten der Tag- und Absenktemperaturen der Warmwasserbereitung eingestellt werden. Es ist möglich, für jeden einzelnen Tag der Woche oder für die Wochentage (Mo-Fr) und das Wochenende (Sa-So) oder für die gesamte Woche zwei Schaltzeitpaare (I, II) zu definieren. Damit legen Sie fest, wann und wie oft die WPF im Tag- und im Absenk-Betrieb Warmwasser bereiten soll. Die entsprechenden Sollwerte für den Tag- und den Absenk-Betrieb für das Warmwasserprogramm haben Sie unter dem Anlagenparameter *Warmwassertemp.* bereits eingestellt.

#### **Beispiel:**

Für die Warmwasserbereitung sollen für die gesamte Woche pro Tag zwei verschiedene Start- und Endzeiten eingestellt **werden.**

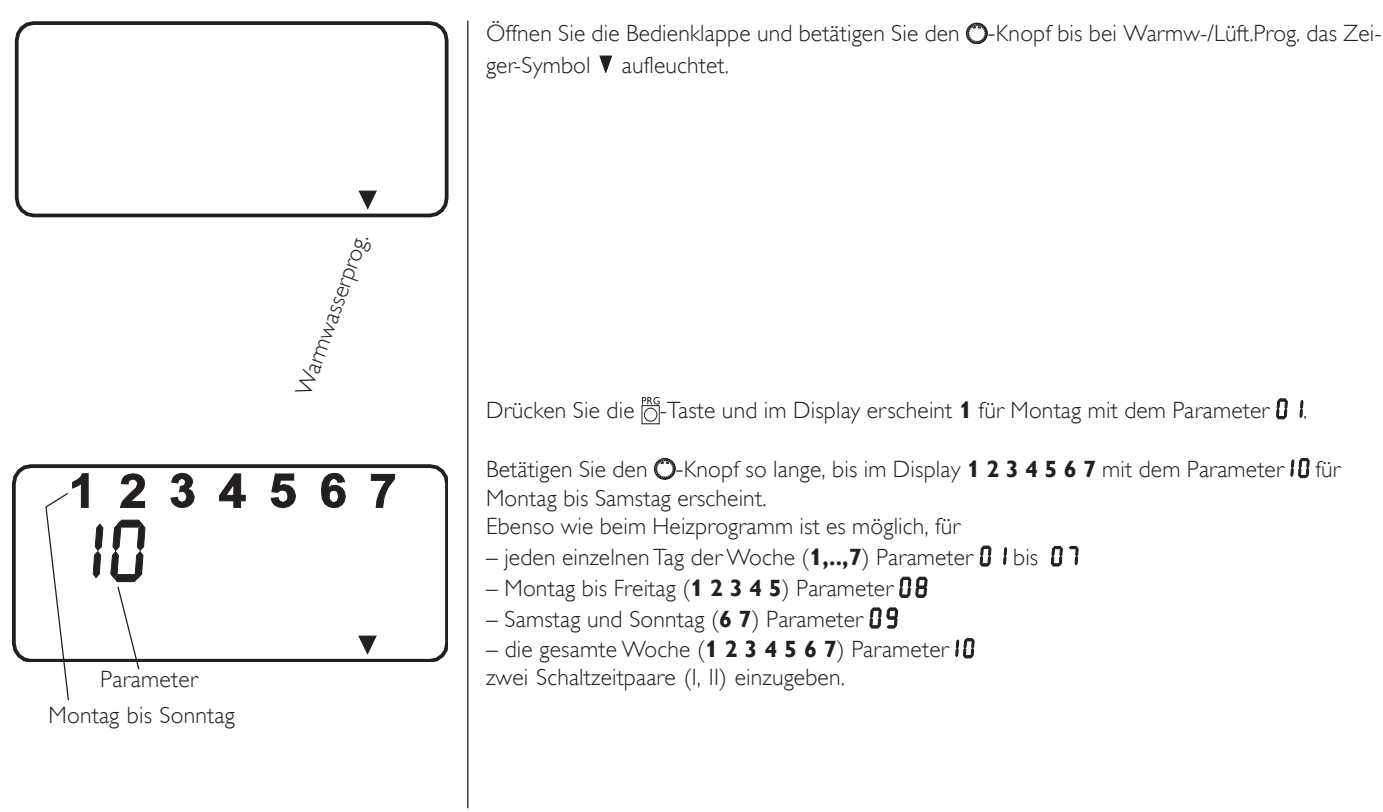

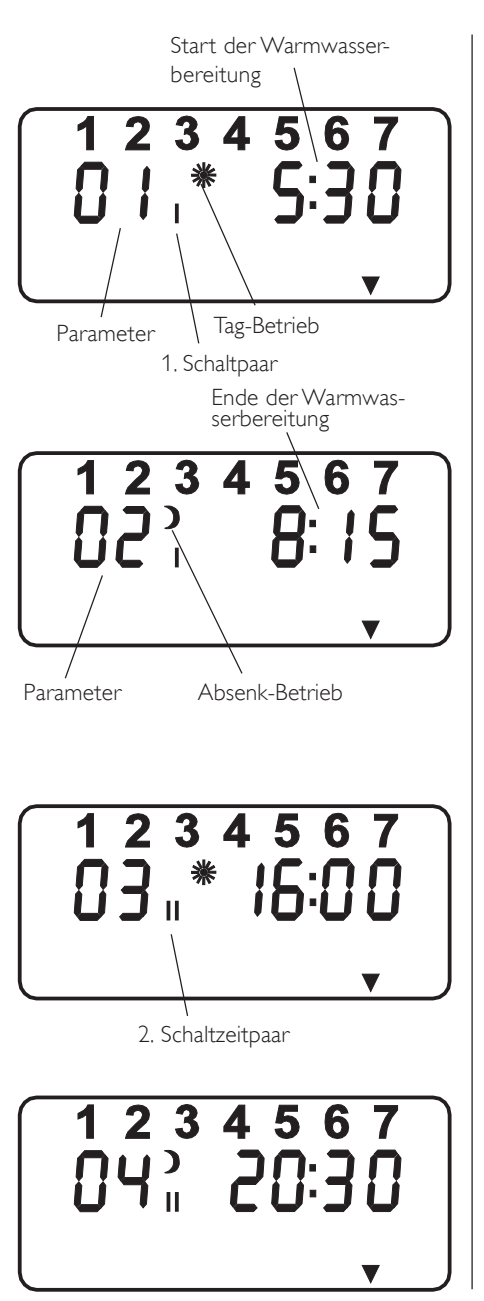

Drücken Sie die  $\frac{p_G}{[0]}$ -Taste und im Display erscheint die Startzeit der Warmwasserbereitung. Durch nochmaliges Drücken der <sup>pog</sup>-Taste leuchtet die Kontrolllampe über der Taste auf. Mit dem O-Knopf die gewünschte Startzeit ändern.

 $\overline{0}$ -Taste drücken (Kontrolllampe erlischt) und der eingestellte Wert ist gespeichert.

Betätigen Sie den O-Knopf bis im Display das Symbol für den Absenk-Betrieb und die Zeit für das Ende der Warmwasserbereitung erscheint. Drücken Sie die  $^{pag}_{\text{O}}$ -Taste (Kontrolllampe leuchtet). Durch Betätigung des O-Knopfes können Sie die gewünschte Zeit ändern. Drücken Sie die  $\overline{O}$ -Taste (Kontrolllampe erlischt) und der eingestellte Wert ist gespeichert.

#### Sie möchten ein 2. Mal am Tag warmes Wasser bereiten!

Betätigen Sie den O-Knopf so lange, bis im Display das 2. Schaltpaar mit der dazugehörigen Startzeit erscheint.

Drücken Sie die <sup>nog</sup>-Taste (Kontrolllampe leuchtet) und verändern Sie mit dem **O**-Knopf die gewünschte Startzeit. Drücken Sie die O-Taste (Kontrolllampe erlischt) und der neue Wert ist gespeichert.

Betätigen Sie nochmals den O-Knopf bis im Display das Symbol und die Startzeit für den Absenk-Betrieb erscheinen. Drücken Sie die  $\frac{pG}{|O|}$ -Taste (Kontrolllampe leuchtet) und verändern Sie mit dem O-Knopf die gewünschte Startzeit. Drücken Sie die FG-Taste (Kontrolllampe erlischt) und der neue Wert ist gespeichert.

**Programmiervorgang beenden!**

### **Standardeinstellungen**

Auf folgende Standardeinstellungen ist die Regelung werkseitig vorprogrammiert:

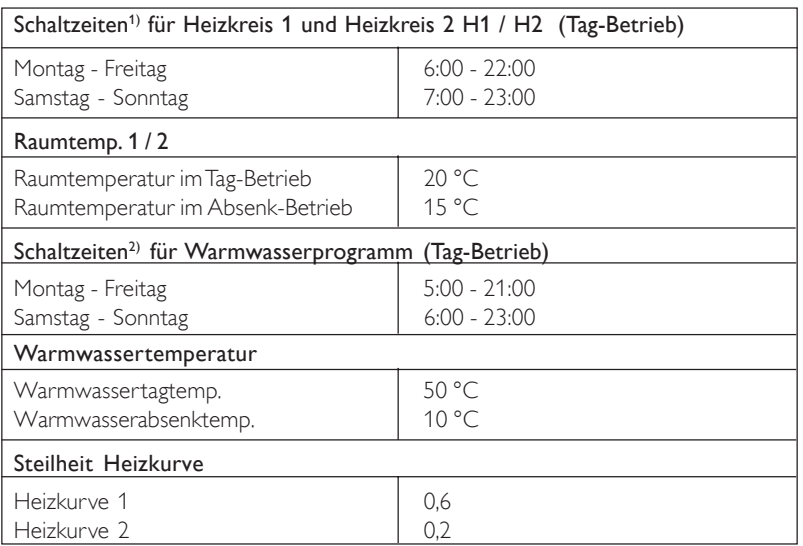

 $1)$  Nur für 1. Schaltzeitpaar; 2. und 3. Schaltzeitpaar sind nicht vorprogrammiert.

<sup>2)</sup> Nur für 1. Schaltzeitpaar; 2. Schaltzeitpaar ist nicht vorprogrammiert.

## EBEL EL

### **Heiz- und Warmwasserprogramme**

In diesen Tabellen hat Ihr Fachmann bei der Erstinbetriebnahme Ihre individuellen Werte eingetragen.

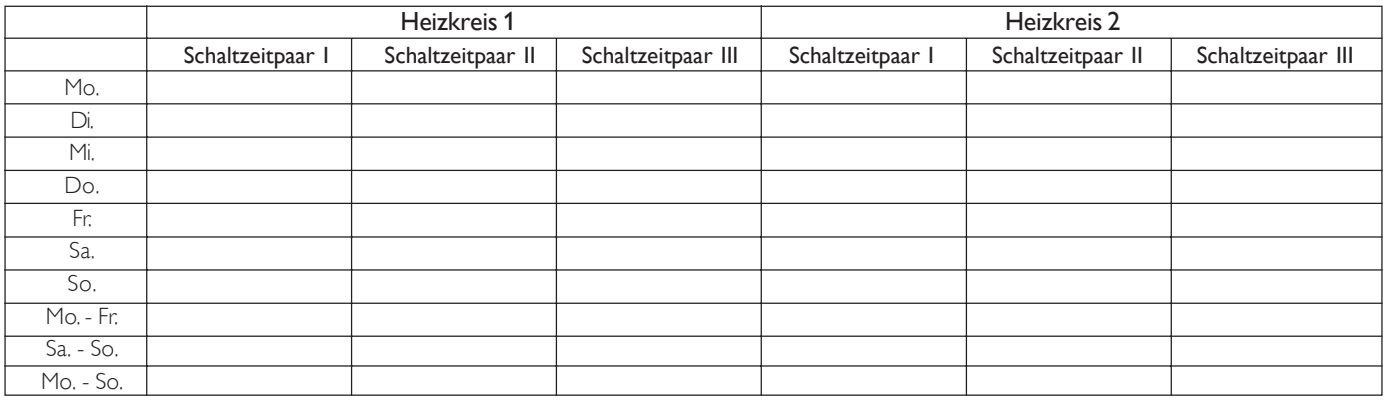

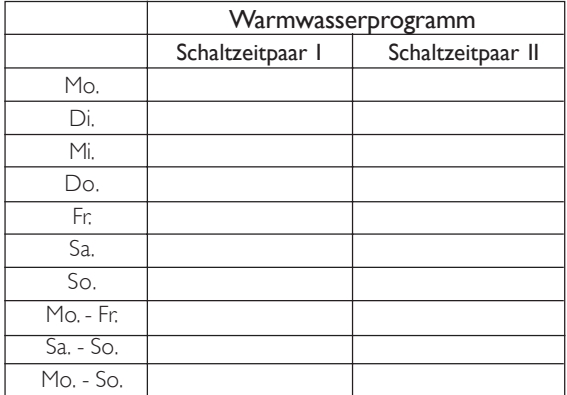

## **1.3 Fernbedienung FE 6**

#### Nur für Mischerkreis

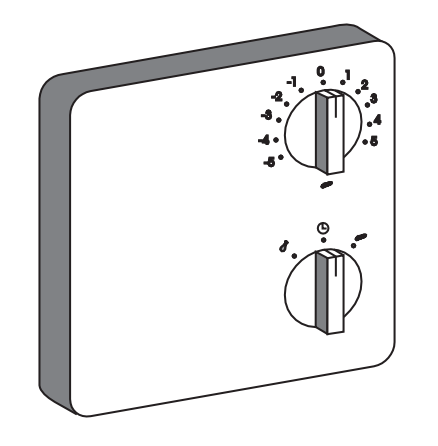

Mit der Fernbedienung FE 6 lässt sich die Fernbedienung FE 6 lässt sich die Raumsolltemperatur des Mischerkreises um ± 5 °C und die Betriebsart verändern.

Sie verfügt über folgende Bedienelemente:

- einen Drehschalter zur Veränderung der Raumsolltemperatur
- einen Drehschalter mit den Stellungen

**①** Programmbetrieb

ר

Dauernd Absenk-Betrieb

Dauernd Tag-Betrieb

Die Fernbedienung ist nur wirksam, wenn der WPM auf Programmbetrieb  $\Theta$  eingestellt ist.

### **1.4 Wichtige Hinweise**

## **Nicht gestattet ist:**

- $\bullet$  die Nutzung von nicht ausdrücklich freigegebenen Wärmeträgermedien
- $\bullet$  die Erwärmung anderer Flüssigkeiten als Heizungswasser.
- $\bullet$  die Aufstellung des Gerätes a) im Freien
	-
- b) in frostgefährdeten Räumen c) in Nassräumen z. B. Badezimmer
- d) in staubgefährdeten Räumen
- e) in explosionsgefährdeten Bereichen
- der Betrieb des Gerätes
	- a) außerhalb der Temperatureinsatzgrenzen
	- b) ohne Mindestumlaufmenge auf der Wärmequellen- und Wärmesenke-

### **1.5 Was tun wenn . . . ?**

#### . . . kein warmes Wasser vorhanden ist oder die Heizung kalt bleibt:

Überprüfen Sie die Sicherung in Ihrem Sicherungskasten. Hat sie ausgelöst, dann schalten Sie die Sicherung wieder ein. Wenn die Sicherung nach dem Einschalten wieder auslöst, benachrichtigen Sie Ihre Fachfirma.

Bei allen anderen Störungen, benach**richtigen Sie bitte immer Ihren Fachhandwerker.**

2. Montageanweisung für den Fachmann

## 2.1 Geräteaufbau

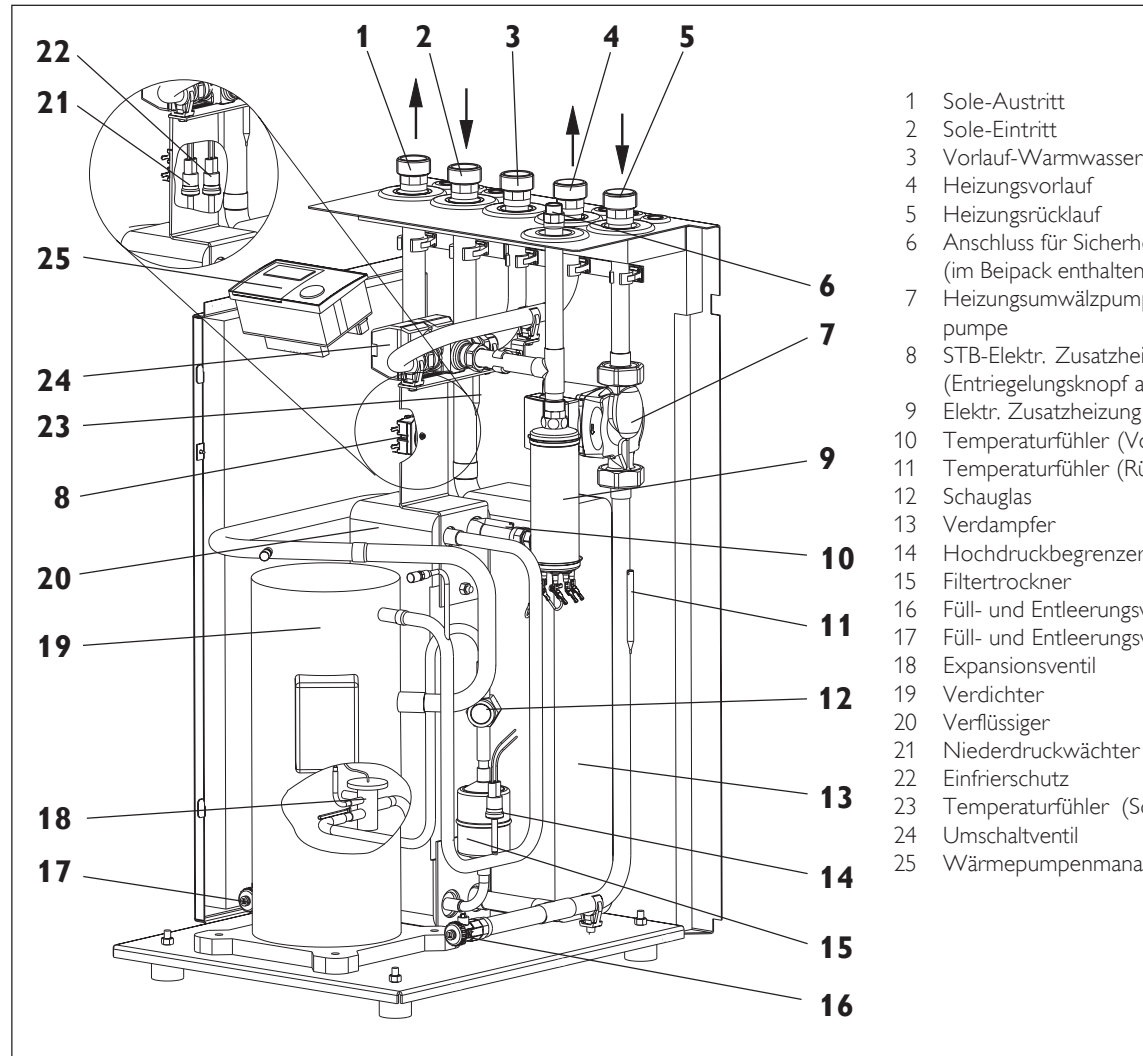

- 
- 3 Vorlauf-Warmwasserspeicher
- 
- 
- 6 Anschluss für Sicherheitbaugruppe (im Beipack enthalten)
- 7 Heizungsumwälzpumpe / Pufferspeicherlade-
- 8 STB-Elektr. Zusatzheizung (Entriegelungsknopf auf der Rückseite)
- 9 Elektr. Zusatzheizung (interner 2.WE)
- 10 Temperaturfühler (Vorlauf)
- 11 Temperaturfühler (Rücklauf)
- 
- 14 Hochdruckbegrenzer
- 15 Filtertrockner
- 16 Füll- und Entleerungsventil (Heizung)
- 17 Füll- und Entleerungsventil (Sole)
- 
- 
- Temperaturfühler (Soleeintritt)
- 24 Umschaltventil
- 25 Wärmepumpenmanager WPM

8274.04

#### Abb. 3

### **Zubehör** (im Lieferumfang enthalten)

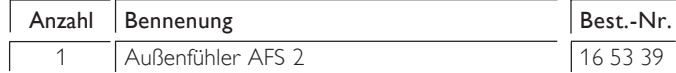

### **2.2 Sonderzubehˆr**

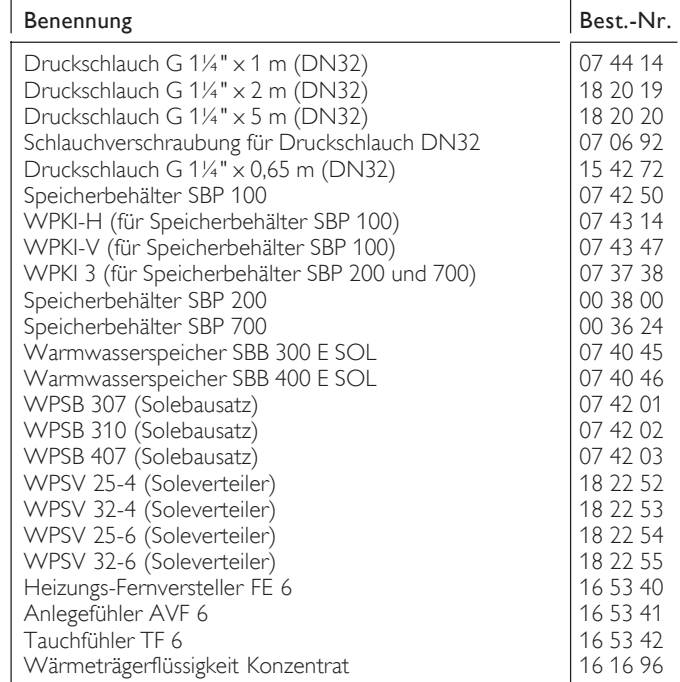

## **STIEBEL ELTRON**

### **2.3 Technische Daten**

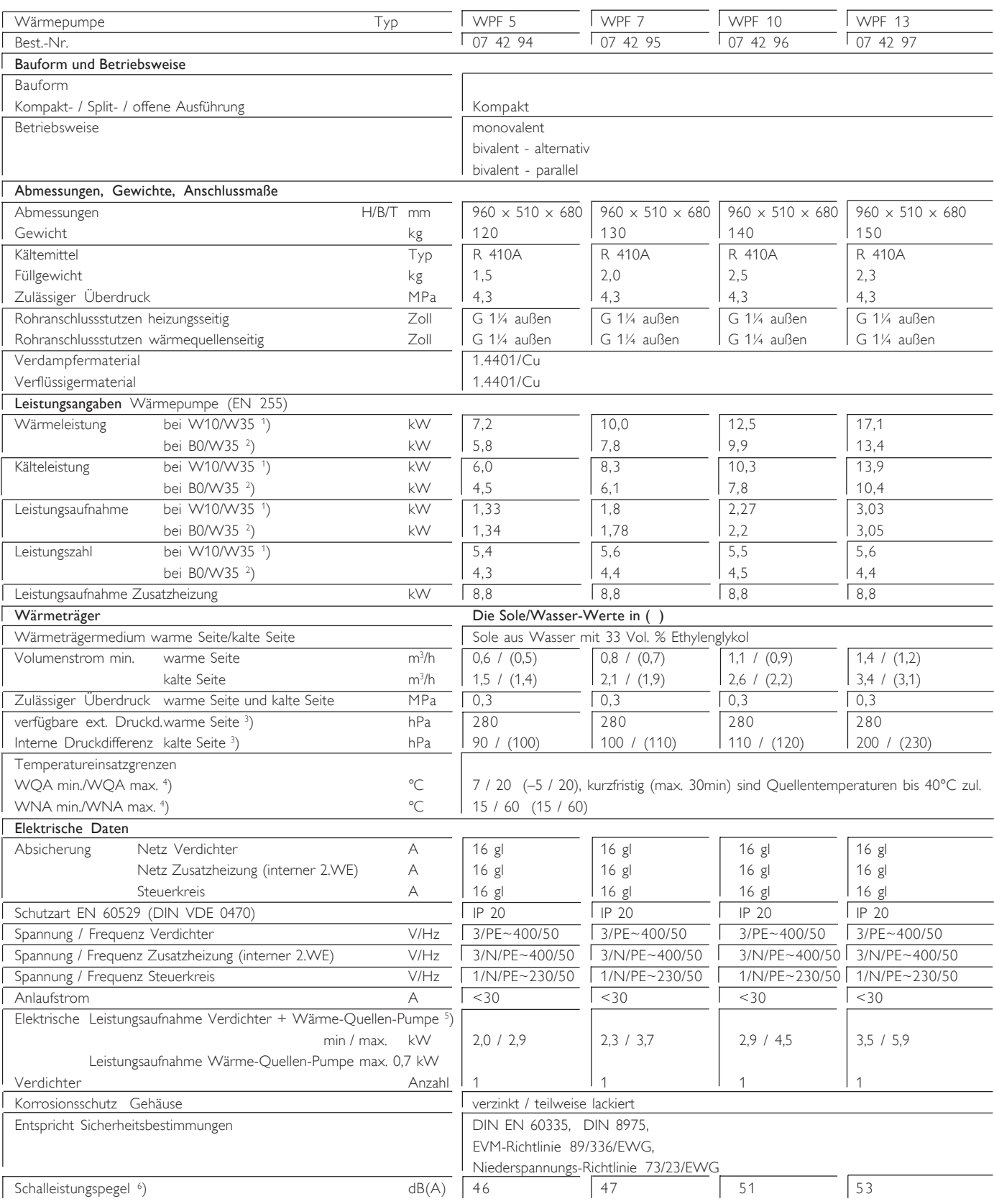

1 ) W10/W35 = Brunnenwasser-Eintrittstemperatur 10 °C, Heizungsvorlauf 35 °C

2 ) B0/W35 = Soleeintrittstemperatur 0 °C, Heizungsvorlauf 35 °C

3 ) Bei W10/W35 bzw. B0/W35

<sup>4</sup>) WQA = Wärme-Quellen-Anlage (kalte Seite)

WNA = W‰rme-Nutzungs-Anlage (warme Seite)

5 ) Bei min.: B5/W35

Bei max.: B20/W60

6 ) Bei W10/W50 nach DIN EN 255

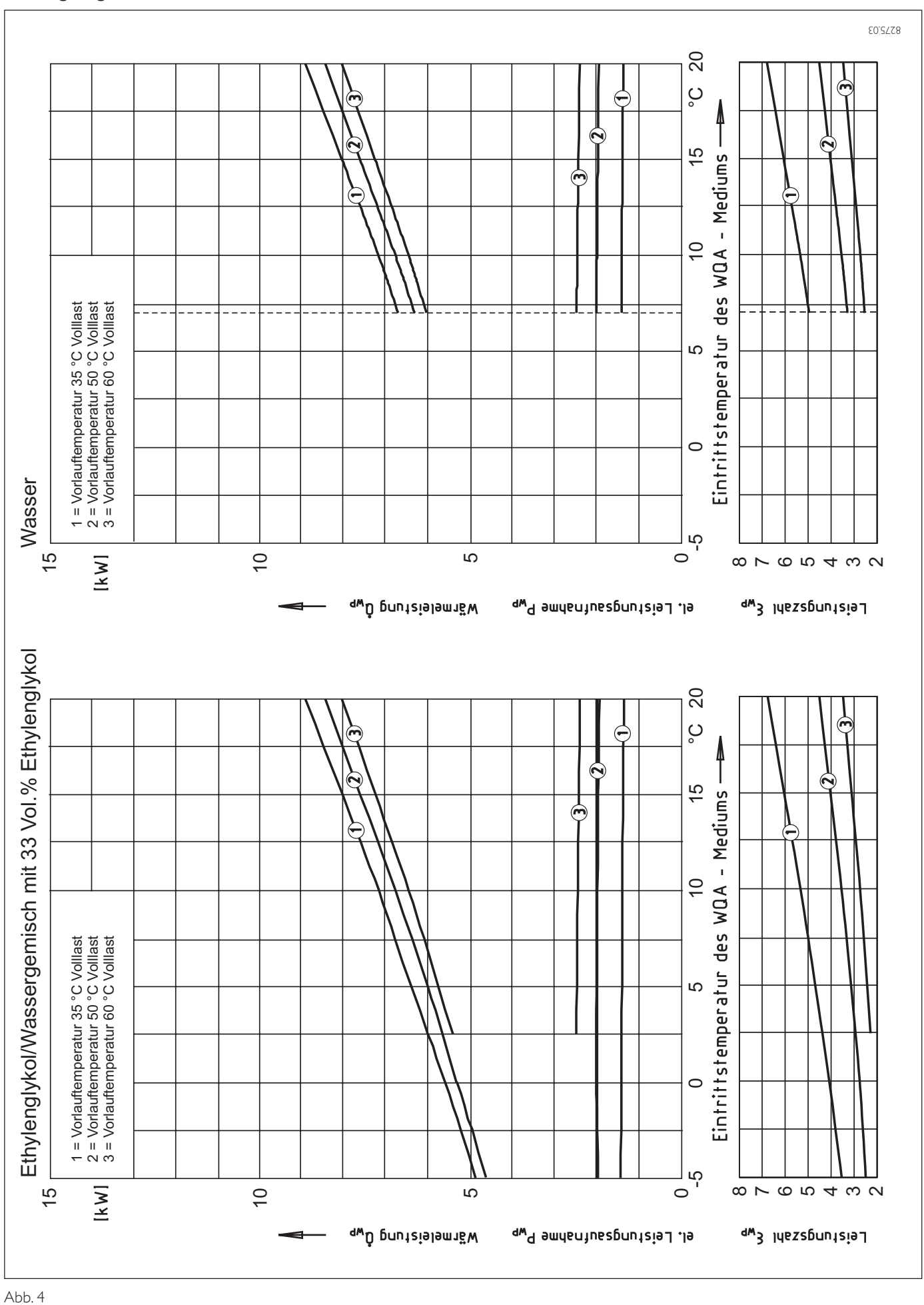

#### **Leistungsdiagramm WPF 5**

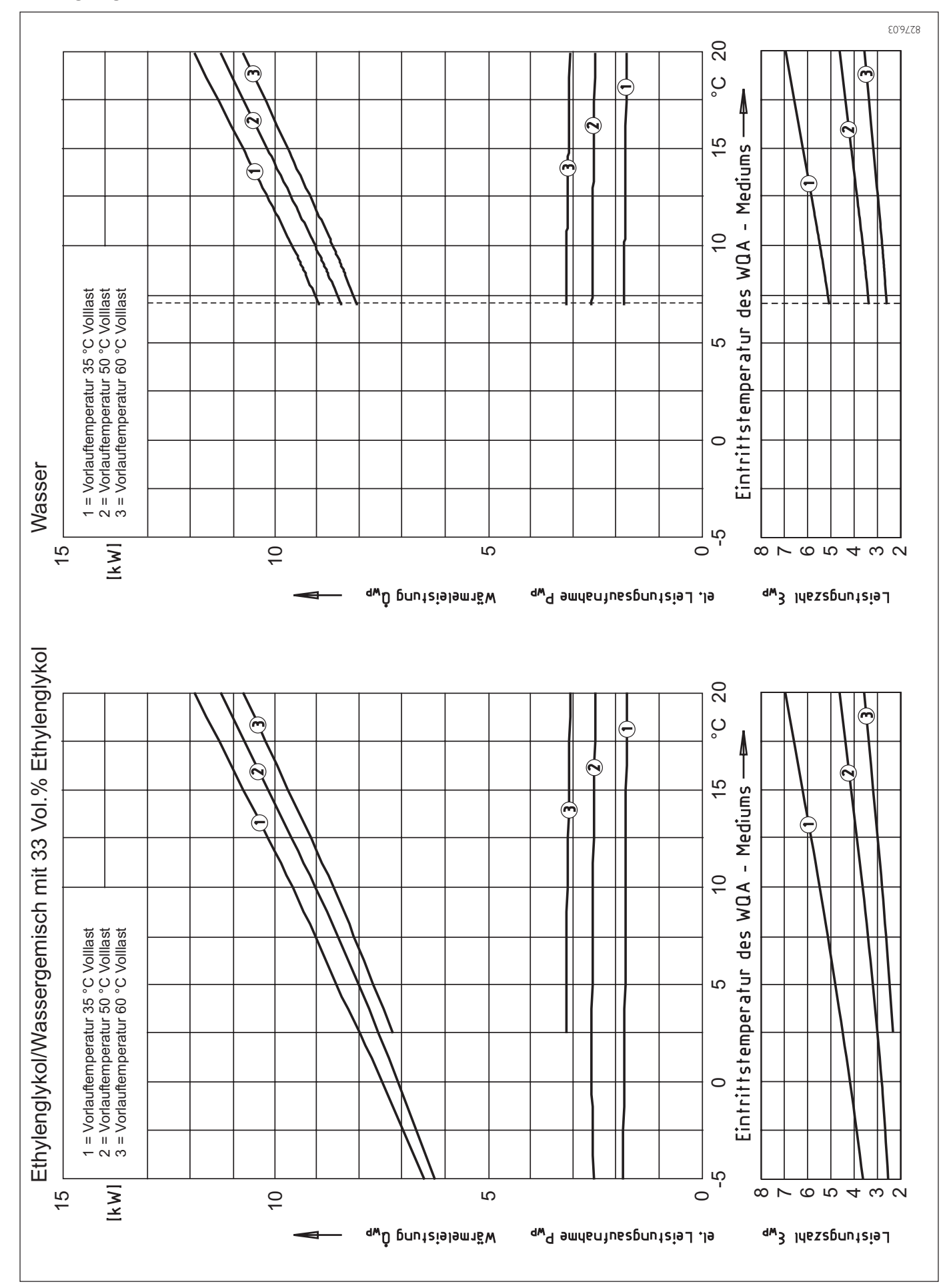

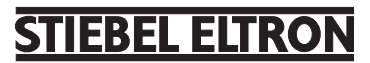

19

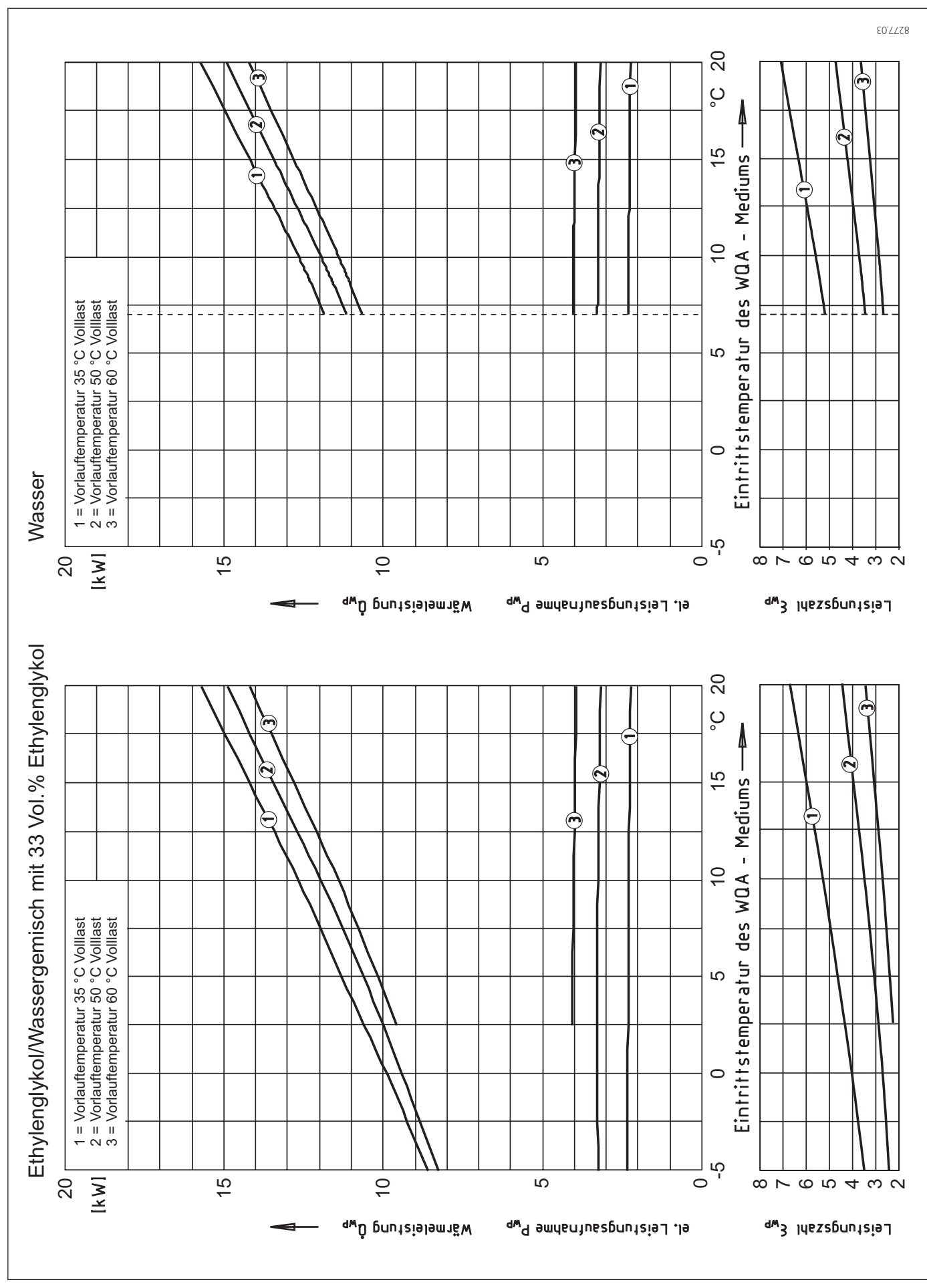

#### **Leistungsdiagramm WPF 10**

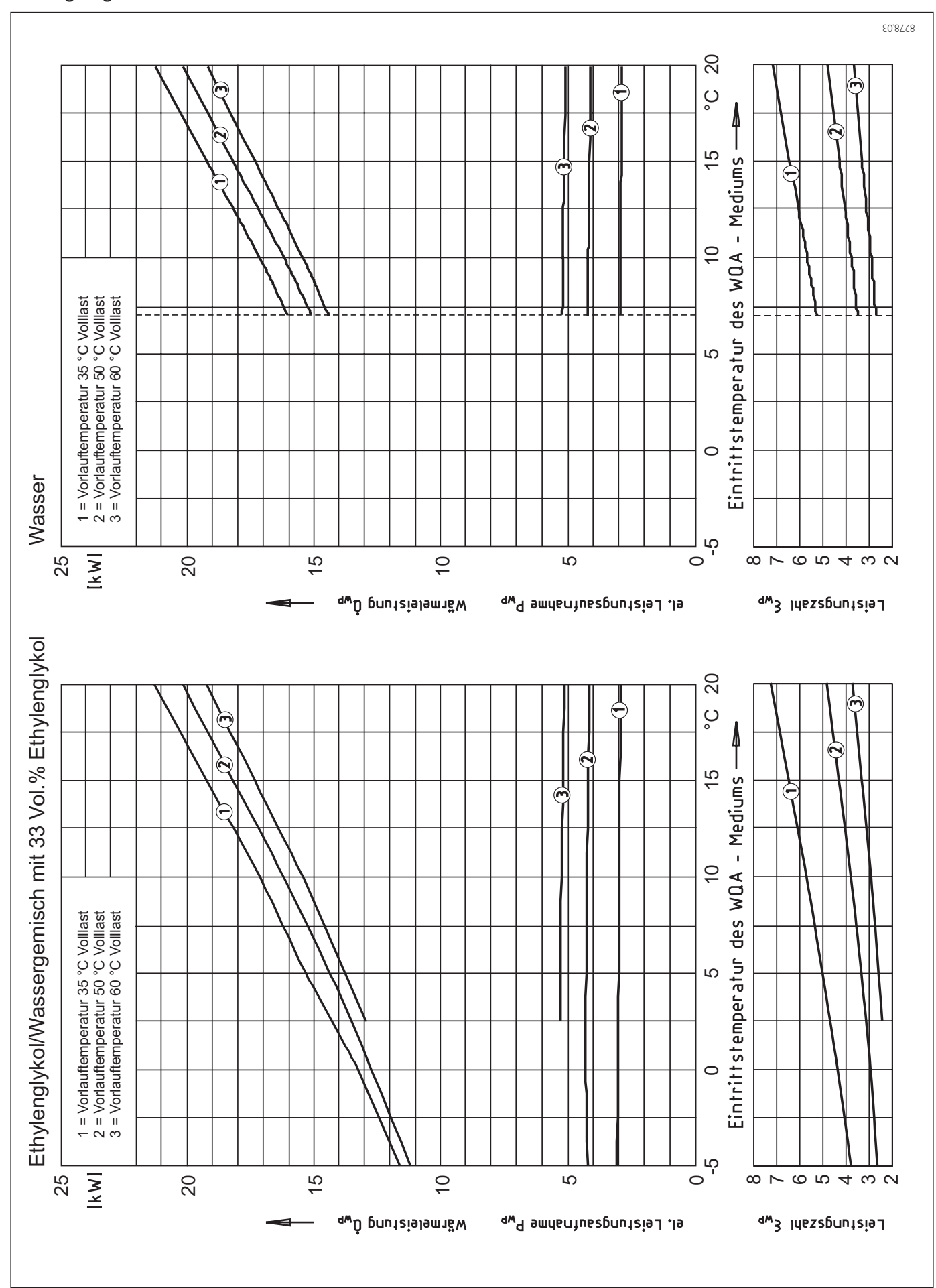

#### **Leistungsdiagramm WPF 13**

## **STIEBEL ELTRON**

![](_page_21_Figure_0.jpeg)

Abb. 7

## **2.4 Ger‰tebeschreibung**

### **2.4.1 Wirkungsweise**

Das Wärmequellenmedium (Wasser oder Sole) tritt in den Verdampfer der Wärmepumpe ein. Dort wird ihm Wärme entzogen, so dass es anschließend die Wärmepumpe mit einer niedrigeren Temperatur verlässt.

Die durch die Wärmepumpe nutzbar gemachte Energie wird im Verflüssiger auf das Heizungswasser übertragen.

Das Heizungswasser gibt seine Wärme anschlieflend an den Heizkreislauf ab, oder es wird zur Erwärmung des Warmwassers genutzt. In diesem Fall wird das Heizungswasser mittels des 3-Wege-Ventils zu einem in einem Trinkwasserspeicher eingebauten Wärmeaustauscher umgeleitet.

Die elektrische Zusatzheizung (interner 2.WE) tritt dann in Kraft, wenn zur Warmwassererwärmung Temperaturen benötigt werden, die höher liegen als die maximale Vorlauftemperatur der Wärmepumpe. Außerdem kann sie, wenn der Wärmebedarf des Heizungssystems die Heizleistung der Wärmepumpe übersteigen sollte, die Abdekkung des Restwärmebedarfs übernehmen.

## **2.5 Vorschriften und Bestimmungen**

#### **wasserseitig**:

DIN 4751 Bl. 1 und 2: Sicherheitstechnische Ausrüstung von Warmwasserheizungen

DIN 1988: Technische Regeln für Trinkwasser-Installation

TRD 721: Sicherheitseinrichtungen gegen Drucküberschreitung - Sicherheitsventile.

#### **elektroseitig:**

DIN VDE 0100: Bestimmungen für das Errichten von Starkstromanlagen mit Nennspannung bis 1000 V.

VDE 0701: Bestimmungen für die Instandsetzung, Änderung und Prüfung gebrauchter elektrischer Geräte.

TAB: Technische Anschlussbedingungen für den Anschluss an das Niederspannungsnetz.

#### **k‰ltemittelseitig:**

EN 378: Sicherheitstechnische und umweltrelevante Anforderungen. DIN 7003 im Entwurf

#### **allgemein:**

Zusammenstellung technischer Anforderungen an Heizräume, z. B. Heizraumrichtlinien bzw. Landesbauordnungen, örtliche Baubestimmungen gewerbliche und feuerpolizeiliche sowie emissionsschutzrechtliche Bestimmungen und Vorschriften.

TA-Lärm: Techn. Anleitung zum Schutz gegen Lärm.

## **2.6 Montage**

### **2.6.1 Transport**

Damit das Gerät vor Beschädigung geschützt ist, muss es in der Verpackung senkrecht transportiert werden. Lagerung und Transport bei Temperaturen unter -20°C und  $\ddot{\text{u}}$ ber +50°C sind nicht erlaubt.

#### **2.6.2 Aufstellung**

- 1. Das Gerät von der Palette nehmen und platzieren.
- 2. Die acht Schrauben am Sockel des Gerätes herausdrehen (Abb. 10) und das Geh‰use auf den Boden herunterlassen.

Das Gehäuse muss von der Kälteaggregatplatte entkoppelt auf dem Boden stehen bleiben!

#### Bedingungen am Aufstellort prüfen Der Raum, in dem die WPF installiert

werden soll, muss folgende Bedingungen erfüllen:

- **•** Frostfrei.
- · Tragfähiger Fußboden (Gewicht der WPF ca. 150 kg).
- ! Waagerechter, ebener und fester Untergrund, da die Gerätefüße der Wärmepumpe nicht verstellbar sind.
- . Bei schwimmendem Estrich sind für einen schallarmen Betrieb der Wärmepumpe der Estrich und die Trittschalldämmung um den Aufstellort der W‰rmepumpe herum auszusparen (Abb. 12).
- ! Der Raum darf nicht durch Staub, Gase oder Dämpfe explosionsgefährdet sein.
- · Die Grundfläche des Aufstellraumes muss mindestens 3 m² betragen, wobei das Volumen von 6 m<sup>3</sup> nicht unterschritten werden darf.
- ! Bei Aufstellung der WPF in einem Heizraum zusammen mit anderen Heizgeräten, ist sicherzustellen, dass der Betrieb der anderen Heizgeräte nicht beeinträchtigt wird.

#### 1.6.3 Installation der Wärmequellenanlage für WPF mit Wärmequelle **Wasser**

2.6.3.1 Erforderliche Wasserqualitäten Zu den verbreiteten Problemen beim Betrieb von Wasser/Wasser-Wärmepumpen gehören:

- 1. Erosion am Verdampfer und an Wasserzuleitungen,
- 2. Korrosion des Verdampfers,
- 3. Verschlammen bzw. Verstopfen von Verdampfer und Zuleitungen,
- 4. Verockerung (Zusetzen) des Schluckbrunnens.

Zur Vermeidung dieser Probleme muss die Qualität des als Wärmequelle eingesetzten Brunnenwassers bestimmten Anforderungen genügen:

- 1. Es dürfen keine absetzbaren Stoffe im Wasser enthalten sein.
- 2. Die folgenden Grenzwerte bezüglich der Wasserinhaltsstoffe müssen eingehalten werden, um Korrosion am Verdampfer zu verhindern:

![](_page_21_Picture_633.jpeg)

- Diese Grenzwerte bezüglich der Wasserinhaltsstoffe müssen eingehalten werden. um ein Verschlammen des Verdampfers und seiner Zuleitungen sowie eine Verockerung des Schluckbrunnens zu vermeiden.
- 3. Der Einsatz von Oberflächenwasser oder salzhaltigem Wasser ist nicht gestattet.

Wird einer der aufgeführten Grenzerte ¸ber- oder unterschritten, so ist der Betrieb einer Stiebel Eltron Wasser/Wasser-Wärmepumpe mit dem vorliegenden Wasser nicht zulässig.

#### 2.6.3.2 Umwälzpumpe

Die Umwälzpumpe der Wärmequellenanlage ist den anlagenspezifischen Gegebenheiten entsprechend auszulegen, das heiflt, Nennvolumenstrom und Druckverluste (siehe Technische Daten) sind zu berücksichtigen.

# **EBEL ELTR**

![](_page_22_Figure_1.jpeg)

 $\overline{Abb.8}$ 

![](_page_22_Figure_3.jpeg)

Abb. 10

![](_page_22_Figure_5.jpeg)

![](_page_22_Figure_6.jpeg)

![](_page_22_Figure_7.jpeg)

![](_page_22_Figure_8.jpeg)

#### 2.6.3.3 Wassertemperatur

Die Wärmepumpe WPF ist bis zu Wassereintrittstemperaturen von + 7 °C einsetzbar. Sollte mit diesen Temperaturen, etwa nach der Schneeschmelze, gerechnet werden, so darf dem Schluckbrunnen nicht ständig Wasser mit niedrigeren Temperaturen als 4 °C zugeführt werden (DIN 8900 Teil 2).

### 2.6.3.4 Filter

Werden erhöhte Feststoffanteile (Sand, feiner Schlamm usw.) im Brunnenwasser mitgeführt, sind entsprechende Absetzbecken zu installieren. Anderenfalls kann es zum Verstopfen des Verdampfers kommen. Der Verdampfer ist nach Abnehmen der Anschlussverschraubungen spülbar (siehe Abschnitt 2.9.2.1).

### 2.6.3.5 Anschluss

Um die Übertragung von Geräuschen weitgehend zu vermeiden, sollte der W‰rmequellen-Kreislauf mit

- flexiblen Druckschläuchen bei Brunnentiefen bis 8 m
- vakuumfesten Schwingungsdämpfern bei Brunnentiefen über 8 m an der Wärmepumpe angeschlossen werden (Best.-Nr. siehe Abschnitt 2.2).

#### 2.6.3.6 Kontrolle des Volumenstroms (bei Erstinbetriebnahme der W‰rmepumpe durchzuführen)

Die wärmequellenseitige Vorlauf- und Rücklauftemperatur messen. Hierzu an den Anschlussrohren der W‰rmepumpe, unter der Wärmedämmung aus den beiden Messwerten die Temperaturdifferenz ermitteln. Das Diagramm (Abb. 13) zeigt die Temperaturspreizung bei Nennvolumenstrom.

Bei Einsatz der WPF als Wasser/ Wasser-Wärmepumpe ist der Parameter 10 der Inbetriebnahmeliste am WPM auf "1" gestellt. Bei Temperaturen unter 7 °C wird die Wärmepumpe durch den Einfrierschutzw‰chter abgeschaltet.

Die Quelleneintrittstemperatur kann im Display des WPM unter dem Anlagenparameter InfoTemp. (Parameter 16) abgelesen werden.

#### **2.6.4 Installation der W‰rmequellenan**lage für WPF mit Wärmequelle Sole

Die Wärmequellenanlage für die Sole/ Wasser-Wärmepumpe ist gemäß den tecalor Planungsunterlagen auszuführen. Erlaubte Sole:

- Ethylenglykol
- Propylenglykol
- Wärmeträgerflüssigkeit als Konzentrat Bestell-Nr.: 161696
- Wärmeträgerflüssigkeit als Fertiggemisch Bestell-Nr.: 185472

Bei Verwendung der Wärmeträgerflüssigkeit Bestell-Nr.: 185472, darf in der Wärmequellenanlage nicht mit Hanf abgedichtet werden.

#### 2.6.4.1 Umwälzpumpe und erforderlicher Volumenstrom

Für die Soleförderung ist eine Umwälzpumpe mit vergossenen Wicklungen zu verwenden, um Masse-Kurzschluss durch Schwitzwasser im elektrischen Pumpenteil zu vermeiden (Kaltwasserausführung). Die Umwälzpumpe ist den anlagen-

spezifischen Gegebenheiten entsprechend auszulegen, d. h., Nennvolumenstrom und Druckverluste sind zu berücksichtigen (siehe "Technische Daten" Seite 17).

Bei jeder möglichen Soletemperatur muss ein ausreichender Volumenstrom gew‰hrleistet sein, das bedeutet:

- Nennvolumenstrom bei Soletemperatur 0 °C mit einer Toleranz von +10 %.

#### 2.6.4.2 Anschluss und Solefüllung

Vor dem Anschließen der Wärmepumpe ist der W‰rmequellen-Kreislauf auf Dichtheit zu prüfen und gründlich durchzuspülen. .<br>Nach dem Füllen der Anlage mit Sole und vor der Erstinbetriebnahme muss der Füll- und Entleerungshahn (Pos. 17, Abb. 3) so lange geöffnet werden, bis Sole aus ihm austritt. Es darf kein Wasser in der Leitung zum Füll und Entleerungshahn verbleiben.

Das Volumen des Wärmequellen-Kreislaufs ist zu bestimmen. Das Solevolumen in der W‰rmepumpe kann der nachfolgenden Tabelle entnommen werden.

![](_page_23_Picture_566.jpeg)

Das Gesamtvolumen entspricht der benötigten Solemenge, die aus 33 Vol.-% unverdünntem Ethylenglykol und 67 Vol.-% Wasser zu mischen ist.

#### Mischungsverhältnis:

1 Einheit unverdünntes Ethylenglykol mit 2 Einheiten Wasser (max. Chloridgehalt des Wassers 300 ppm) mischen und erst dann in die Anlage einfüllen.

Sole-Konzentration kontrollieren: Die Dichte des Ethylenglykol-Wassergemisches ermitteln (z. B. mit Aräometer). Anhand der gemessenen Dichte und Temperatur kann aus dem Diagramm (Abb. 14) die vorhandene Konzentration abgelesen werden.

Die angegebenen Leistungsdaten  $\sum$  sind auf das Ethylenglykol bezogen. Bei Einsatz von Propylenglykol und den Stiebel Eltron-Wärmeträgerflüssigkeiten weichen die angegebenen Leistungsdaten (siehe "Technische Daten") geringfügig ab.

Um die Übertragung von Geräuschen zu vermeiden, sollte der W‰rmequellen-Kreislauf mit flexiblen Druckschläuchen an der Wärmepumpe angeschlossen werden (Best.-Nr. siehe Abschnitt 2,2).

#### 2.6.4.3 Kontrolle des Volumenstroms (bei Erstinbetriebnahme der W‰rmepumpe durchzuführen)

Die wärmequellenseitige Vorlauf- und Rücklauftemperatur messen. Hierzu an den Anschlussrohren der W‰rmepumpe, unter der Wärmedämmung, aus den beiden Messwerten die Temperaturdifferenz ermitteln. Das Diagramm (Abb. 13) zeigt die Temperaturspreizung bei Nennvolumenstrom.

Bei Einsatz der TTF als Sole/ Wasser-Wärmepumpe muss am WPM der Parameter 10 der Inbetriebnahmeliste auf "0" gestellt werden, da sonst bei Temperaturen unter 7 °C die W‰rmepumpe durch den Einfrierschutzwächter abgeschaltet wird.

Die Quelleneintrittstemperatur kann im Display des WPM unter dem Anlagenparameter Info Temp. abgelesen werden.

![](_page_23_Figure_38.jpeg)

Abb. 13

## **TIEBEL ELTR**

Der Nennvolumenstrom der Wärmepumpe muss durch den Einbau eines Überströmventils bei jedem Betriebszustand der Heizungsanlage gewährleistet sein.

#### 2.6.5.5 Zweiter externer W‰rmeerzeuger

Es gibt verschiedene Möglichkeiten, einen bivalenten Heizbetrieb zu realisieren:

- 1. Die WPF wird in den Rücklauf des zweiten externen Wärmeerzeugers (z. B. Ölkessel) eingebunden, die in die WPF eingebaute Pumpe wird als Heizungspumpe verwendet. Elektrische Schaltung:
	- Pumpe wie im Anlieferungszustand mit Brücke zwischen X4/4(Pumpe) und X4/7(HKP)
	- Freigabesignal für zweiten Wärmeerzeuger an X4/8(2.WE) anschließen
	- Keine Spannungsversorgung für zweiten internen W‰rmeerzeuger auflegen. [X3/ 4(N), X3/5(L1), X3/6 (L2), X3/7(L3)]
- 2. Die WPF wird mit separatem Pufferspeicher betrieben. Der zweite externe W‰rmeerzeuger ist in den Heizungskreis eingebunden. Elektrische Schaltung:
	- -Brücke zwischen X4/4(Pumpe) und X4/7(HKP) entfernen
	- -Freigabesignal für zweiten externen Wärmeerzeuger an X4/8(2.WE) anschlieflen
	- -Keine Spannungsversorgung für zweiten internen Wärmeerzeuger auflegen. [X3/ 4(N), X3/5(L1), X3/6 (L2), X3/7(L3)]

An der IWS muss der Dreh-Schalter auf Einverdichterbetrieb ohne 2. internen WE (Schalterstellung 9) gestellt werden. Der Temperaturfühler für den zweiten Wärmeerzeuger muss installiert werden [Klemme X2/5(T 2.WE)].

#### Die eingeblendeten Parameter 11 und 40 dürfen nicht verstellt werden.

#### Hohe Heizwassertemperatur:

Bei bivalenten Heizsystemen darf das Rücklaufwasser des zweiten Wärmeerzeugers die Wärmepumpe unmittelbar nach ihrem Abschalten mit einer Temperatur von max. 60 °C durchströmen.

Frühestens 10 Minuten nach dem Abschalten darf die Temperatur 70 °C betragen.

#### 2.6.5.6 Wärmemengenzähler

Bei Einbau von Wärmemengenzählern auf der Heizungsseite muss der zusätzliche Druckverlust berücksichtigt werden. Die Schmutzfänger in den Wärmemengenzählern setzen sich durch die im Heizkreis mitgeführten Schmutzpartikel leicht zu, wodurch der Druckverlust weiter erhöht wird.

#### 2.6.5.7 Sauerstoffdiffusion

Bei nicht diffusionsdichtem Kunststoffrohr-Fuflbodenheizungen oder offenen Heizungsanlagen kann bei Einsatz von Stahlheizkörpern, Stahlrohren oder Speicherbehältern durch Sauerstoffdiffusion Korrosion an den Stahlteilen auftreten.

Die Korrosionsprodukte, wie z. B. Rostschlamm, können sich im Verflüssiger der

![](_page_24_Figure_22.jpeg)

#### Abb. 14

#### **2.6.5 Installation der W‰rmenutzungsanlage**

Sole-Konzentration Dichte ρ

#### 2.6.5.1 Die Wärmenutzungsanlage (Heizkreis) ist entsprechend den gültigen technischen Richtlinien auszuführen. Für die Sicherheitstechnische Ausrüstung einer Heizungsanlage muss die DIN 4751 Blatt 2 herangezogen werden.

Vor dem Anschlieflen an die W‰rmepumpe ist die Heizungsanlage auf Dichtigkeit zu prüfen, gründlich durchzuspülen, zu füllen und sorgfältig zu entlüften.

Auf den richtigen Anschluss des Heizungsvorlaufs und -rücklaufs ist zu achten (Abb. 9). Um die wasserseitige Körperschallübertragung zu reduzieren, sind flexible Druckschläuche erforderlich (Best.-Nr. siehe Abschnitt 2.2). Die Wärmedämmung ist entsprechend der Heizungsanlagenverordnung auszuführen.

#### 2.6.5.2 Pufferspeicher

Um einen störungsfreien Betrieb der Wärmepumpe zu gewährleisten, ist der Einsatz eines Pufferspeichers zu empfehlen. Der Pufferspeicher dient zur hydraulischen Entkopplung der Volumenströme im Wärmepumpenkreis und Heizkreis.

Wird z. B. der Volumenstrom im Heizkreis über Thermostatventile reduziert, so bleibt der Volumenstrom im Wärmepumpenkreis konstant. Wird ein Pufferspeicher verwendet, so ist bei der Inbetriebnahme der WPF die Brücke zwischen den Klemmen X4/4 (Pumpe) und X4/7(HKP) zu entfernen. Der Rücklauffühler B2, der an die Klemmen X2/1(B2) und X2/2(B2) angeschlossen ist, muss aus der Hülse am Rücklauf der W‰rmepumpe herausgezogen und in die Tauchhülse des Pufferspeichers hineingeschoben werden.

#### 2.6.5.3 Umwälzpumpe (Speicherladepumpe)

Die Speicherladepumpe ist in die WPF eingebaut. Bei der Auslegung der Schwingungsdämpfer und der Verrohrung zwischen Wärmepumpe und Pufferspeicher ist die verfügbare externe Förderhöhe von 2,8 m zu berücksichtigen.

Bei Nutzung der WPF zur Warmwasserbereitung ist die Verbindung zwischen W‰rmepumpe und Warmwasserspeicher so auszuführen, dass der Gesamtdruckverlust auflerhalb der W‰rmepumpe kleiner als die verfügbare externe Förderhöhe von 2,8 m ausfällt.

#### 2.6.5.4 Umwälzpumpe (Heizungspumpe)

Wird kein Speicherbehälter (Pufferspeicher) verwendet, so ist bei der Auslegung des Heizkreises die maximal verfügbare externe Pressung von 280 hPa zu berücksichtigen.

Wärmepumpe absetzen und durch Querschnittsverengung Leistungsverluste der W‰rmepumpe oder ein Abschalten der Wärmepumpe durch den Hochdruckwächter bewirken.

Deshalb sollten offene Heizungsanlagen oder Stahlrohrinstallationen in Verbindung mit Kunststoffrohr-Fuflbodenheizungen mit nicht diffusionsdichtem Rohr vermieden werden.

#### 2.6.5.8 Warmwasser-Bereitung

Für die Erwärmung von Warmwasser wird ein Warmwasserspeicher mit einem innenliegenden Tauscher benötigt (siehe Sonderzubehör auf Seite 16). Die mindestens benötigte Wärmeaustauscherfläche beträgt 3 m<sup>2</sup>. In der WPF ist ein Dreiwegeventil zur Umschaltung zwischen dem Warmwassererwärmungskreis und dem Heizungskreis eingebaut. Der oberste Tauscheranschluss des Warmwasserspeichers ist mit dem Warmwasservorlauf der WPF (siehe Abb. 9) zu verbinden. Der unterste Tauscheranschluss des Warmwasserspeichers muss mit dem Rücklaufanschluss der WPF verbunden werden. Dazu ist hinter dem Schwingungsd‰mpfer, der direkt an die WPF anzuschlieflen ist, ein T-Stück zu setzen, dass die Rückläufe vom Heizungskreis und vom Warmwassererwärmungskreis zusammenführt.

#### 2.6.5.9 Elektrischer Anschluss

Der elektrische Anschluss muss beim zuständigen EVU angemeldet werden. Anschlussarbeiten sind nur von einem zugelassenen Fachmann entsprechend dieser Anweisung durchzuführen!

#### Gerät vor Arbeiten am Schaltkasten Spannungsfrei schalten.

Beachten Sie die VDE 0100 und die Vorschriften des örtlichen Energeieversorgers (EVU).

Die WPF muss über eine zusätzliche Einrichtung mit einer Trennstrecke von mindestens 3 mm allpolig vom Netz getrennt werden können. Hierzu können Schütze, LS-Schalter, Sicherungen usw. eingesetzt werden, die installationsseitig angebracht werden müssen.

Die Anschlussklemmen befinden sich im Schaltkasten (Abb. 15) der WPF und sind nach dem Entfernen der Fronthaube (Abb. 10) und öffnen der Abdeckklappe zugänglich. Zum Öffnen der Abdeckklappe sind die Befestigungsschrauben seitlich, oben am Schaltkasten zu entfernen. Beim Entfernen der Fronthaube ist darauf zu achten, dass die Leitungen, die den Wärmepumpenmanager mit dem Schaltkasten verbinden, nicht abgerissen werden. Um das Gerät elektrisch anschließen zu können, muss nun noch der Deckel (Abb. 10) demontiert werden. Die Montage erfolgt in umgekehrter Reihenfolge, wobei folgendes zu beachten ist:

- $-$  Nach dem Schließen der Abdeckklappe muss diese, am Schaltkasten mit den Befestigungsschrauben und Zahnscheiben fest angezogen werden.
- Beim Anbringen der Fronthaube muss diese, wie in Abb. 11 dargestellt, mit den

Seitenwänden verschraubt werden (Schrauben und Zahnscheiben enthalten im Beipack).

- Alle Anschlussleitungen sowie Fühlerleitungen müssen durch die vorgesehenen Durchführungen in der Rückwand geführt werden (Pos. 7 in Abb. 9).

Der Verdichter kann nur mit einer Der versichten Kann namn.<br>Drehrichtung laufen. Läuft der Verdichter nicht an, so ändern Sie durch tauschen zweier Phasen die Richtung des Drehfeldes. Das Drehfeld kann an der roten Diode des Phasenüberwachungsrelais kontrolliert werden (Abb. 15). Leuchtet die rote Diode ist das Drehfeld richtig angeschlossen.

Nachdem alle elektr. Leitungen angeschlossen sind, kann die Netzanschlussklemmleiste (X3) abgedeckt und verplombt werden (Abb. 15).

#### Anschlussleistung Zusatzheizung (DHC)

Auf dem Aufkleber unterhalb des Leistungsschildes muss das Kästchen vor der entsprechenden Anschlussleistung markiert werden.

#### 2.6.5.10 Fühlermontage

Die Temperaturfühler haben einen entscheidenden Einfluss auf die Funktion der Heizungsanlage. Deshalb ist auf einen korrekten Sitz und eine gute Isolierung der Fühler zu achten.

#### **Außenfühler AFS 2** (im Beipack enthalten)

Den Außenfühler an einer Nord- oder Nordostwand anbringen. Mindestabstände: 2,5 m vom Erdboden

Türen Der Außentemperaturfühler soll der Witterung frei und

ungeschützt, nicht über Fenster, Türen und Luftschächte und nicht der direkten Sonneneinstrahlung ausgesetzt sein.

Der Außentemperaturfühler ist an der Klemme X2/6(T (A)) und dem Groundklemmblock X26 der WPF anzuschließen

### Montage:

Deckel abziehen

Unterteil mit beiliegender Schraube befestigen Leitung einführen und anschließen. Deckel aufsetzten und hörbar einrasten.

Anlegefühler AVF 6 (Best.-Nr.: 165341)

![](_page_25_Picture_29.jpeg)

.<br>Der Fühler wird beim Einsatz eines  $\Theta$  zweiten Wärmeerzeugers oder eines Mischerkreises benötigt. Hinweis bei der Montage: Rohr gut säubern. W‰rmeleitpaste auftragen. Fühler mit Spannband befestigen.

### **PTC Tauchfühler TF 6A**

(Best.-Nr.: 165342)

![](_page_25_Picture_33.jpeg)

Der Tauchfühler wird benötigt, wenn mit der WPF Warmwasser erwärmt werden soll. Er muss in die entsprechende Tauchhülse des Warmwasserspeichers gesteckt werden. Durchmesser:6 mm Länge: 1 m

#### **Widerstandswerte PTC Fühler**

Die in der WPF eingebauten Fühler (Rücklauf-, Vorlauf- und Quellen-Fühler), der Außenfühler AFS 2, der Anlegefühler AVF 6 und der PTC-Tauchfühler TF 6A haben alle die gleichen Widerstandswerte.

![](_page_25_Picture_655.jpeg)

### **Fernbedienung FE 6** (Best.-Nr.: 165340)

![](_page_25_Figure_39.jpeg)

Die Fernbedienung ist nur für Mischerkreis wirksam. Sie ist an die Klemmen X2/8(Fernbe.1), X2/9(Fernbe.3) und den Groundklemmblock X26 der WPF anzuschlieflen.

Mit der Fernbedienung FE 6 lässt sich die Raumsolltemperatur des Mischerkreises um ± 5 °C und die Betriebsart verändern.

Sie verfügt über folgende Bedienelemente:

- einen Drehschalter zur Veränderung der Raumsolltemperatur
- ! einen Drehschalter mit den Stellungen

Programmbetrieb

Dauernd Absenk-Betrieb

Dauernd Tag-Betrieb

Die Fernbedienung ist nur wirksam, wenn der WPM auf Programmbetrieb  $\Theta$  eingestellt ist.

1 m seitlich von Fenster und M

# EBEL ELT

![](_page_26_Figure_1.jpeg)

![](_page_27_Figure_0.jpeg)

## EBEL ELT

## **2.7 Erstinbetriebnahme**

Die Erstinbetriebnahme des Gerätes, sowie die Einweisung des Betreibers dürfen nur von einem zugelassenen Fachmann durchgeführt werden.

Die Inbetriebnahme der WPF ist entsprechend dieser Gebrauchs- und Montageanweisung vorzunehmen. Für die Inbetriebnahme kann die kostenpflichtige Unterstützung unseres Kundendienstes angefordert werden.

Vor der Inbetriebnahme sind folgende Punkte zu prüfen:

- **Heizungsanlage** 
	- Wurde die Heizungsanlage auf den korrekten Druck gefüllt und der Schnellentlüfter geöffnet?
- Temperaturfühler
- Wurden Außenfühler und Rücklauffühler (in Verbindung mit Pufferspeicher) richtig angeschlossen und platziert?
- Netzanschluss
	- Wurde der Netzanschluss fachgerecht ausgeführt?

Das Drehfeld am Anschluss WP(Netz) ist dann richtig, wenn beim Auflegen der Spannung am Anschluss WP(Netz) die rote Diode des Phasen überwachungsrelais leuchtet.

Leuchtet die rote Diode des Phasenüberwachungsrelais **nicht, l‰uft die W‰rmepumpe nicht an.**

Danach das System auf maximale Betriebstemperatur aufheizen und nochmals entlüften.

Bei Fuflbodenheizung die maximale Systemtemperatur beachten.

## **2.7.1 Inbetriebnahme WPM**

Bei der Inbetriebnahme der Wärmepumpenanlage müssen neben den Einstellungen in der 2. Bedienebene auch die anlagenspezifischen Parameter festgelegt werden. Diese werden in der 3. codegeschützten Bedienebene eingestellt. Alle Parameter sind nacheinander zu prüfen. Eingestellte Werte sollten in die vorgesehene Spalte (Anlagenwert) der Inbetriebnahmeliste unter Abschnitt 2.7.4 auf der Seite 36 eingetragen werden.

Hinweis Nicht alle Einstellungen bewirken sofort eine Änderung. Manche Einstellungen greifen erst bei bestimmten Situationen oder nach Ablauf einer Wartezeit.

![](_page_28_Picture_202.jpeg)

Zum Ändern von Parametern in der 3. Bedienebene muss der Richtige vierstellige Code eingestellt werden. Nach dem Drücken der PRG-Taste (Kontrolllampe leuchtet auf) kann die erste Zahl durch Drehen des Drehknopfes eingestellt werden. Durch nochmaliges Drücken der PRG-Taste wird die Zahl bestätigt. Durch Drehen des Drehknopfes blinkt die zweite Zahl der Code-Nr. auf, die durch das Drücken der PRG-Taste eingestellt werden kann etc. Bei richtiger Eingabe der vierstelligen Code-Nr. erscheinen vier Striche in der Anzeige. Damit ist der Zugang zur 3. Bedienebene gewährt. Bei Schließen und erneuter Öffnung der Klappe muss die Code-Nr. erneut eingegeben werden. Zum Ablesen von Einstellungen muss die Code-Nr. nicht eingestellt werden.

![](_page_28_Picture_203.jpeg)

Der Einfrierschutzfühler WPF und der WPWE- Reihe ist im Schaltkasten angeschlossen. Er soll das Einfrieren des Verdampfers bei Wasser / Wasser- Betrieb verhindern.

Die Einstellung 1 gilt für eine Wasser/ Wasser- WP und bewirkt, das die Wärmepumpe bei Unterschreitung von 7 °C Quelleneintritt abschaltet.

Für Sole/ Wasser- WP muss der Einfrierschutz deaktiviert werden, also in Stellung 0.

#### **12 Festwertregelung WP-Rücklauf AUS** AUS

Ist keine Anpassung der Puffertemperatur an die Außentemperatur gewünscht, so kann man einen Festwert für die Puffertemperatur vorgeben (z.B. für Schwimmbaderwärmung, Prozesswärme). Die Heizkurve wird deaktiviert, die Regeldynamik ist aktiv. Unter dem Anlagenparameter Info Temp. kann der Parameter 10 abgefragt werden.

## **20 Max. WP-Rücklauftemperatur [°C]** 50

Wird diese Temperatur am Pufferrücklauf bzw. am Wp-Rücklauf bei Heizungsanlagen ohne Pufferspeicher erreicht, so schaltet der WPM den Verdichter ab.

Diese Sicherheitsfunktion verhindert das Ansprechen des Hochdruckwächters. Das Erreichen dieses Wertes löst keine Fehlermeldung aus. Unter dem Anlagenparameter Info Temp. kann der Parameter 7 abgefragt werden.

#### **21 Max. Mischervorlauftemperatur [°C] 35**

Diese Einstellung begrenzt die Vorlauftemperatur des Mischerkreises bei einer Niedertemperaturheizung. Das Erreichen dieses Wertes löst keine Fehlermeldung aus.

Um die Niedertemperaturheizung nicht zu überheizen, diesen Wert sorgfältig wählen. Zusätzlich sollte ein übergeordneter Schutz (Temperaturw‰chter) vorgesehen sein.

Unter dem Anlagenparameter Info Temp. kann der Parameter 9 abgefragt werden.

#### **22 Max. WP-Vorlauftemperatur [°C] 60**

Diese Einstellung begrenzt die Vorlauftemperatur der WP **nur** bei der WW- Bereitung. Bei Erreichen dieser Temperatur wird die WW-Bereitung abgebrochen und mit dem Heizbetrieb fortgefahren. Fällt die Vorlauftemperatur 2 K unter den Einstellwert und die WW-Speichertemperatur wurde noch nicht erreicht, wird die WW-Bereitung weitergeführt.

#### **23 Untere Einsatzgrenze WP [°C] AUS**

Bei einer Außentemperatur unterhalb der eingestellten unteren Einsatzgrenze wird die Wärmepumpe abgeschaltet. Bei der Einstellung AUS gibt es keine untere Heizgrenze für den Wärmepumpen-Betrieb.

#### Dieser Wert ist bei der Inbetriebnahme von bivalenten Anlagen äußerst wichtig. Unterhalb dieser Außentemperatur ist der 2.WE allein für die Heizung zuständig.

Hinweis: Zuerst den Bivalenzpunkt, Parameter 32, einstellen. Die untere Einsatzgrenze kann nur kleiner oder gleich der Bivalenztemperatur eingestellt werden.

Unter dem Anlagenparameter Info Temp. kann der Parameter 20 abgefragt werden.

### **24 Minimale Quellentemperatur and 7** and 7 and 7 and 7 and 7 and 7 and 7 and 7 and 7 and 7 and 7 and 7 and 7 and 7 and 7 and 7 and 7 and 7 and 7 and 7 and 7 and 7 and 7 and 7 and 7 and 7 and 7 and 7 and 7 and 7 and 7 and

Bei der WPF-Baureihe ist als zusätzliche Sicherheitsfunktion eine minimale Quellentemperatur definiert unterhalb der die Wärmepumpe abschaltet. Der Anlegefühler am "Quelleneintritt Wärmepumpe" ist werkseitig in der WP installiert. Für den Solebetrieb ist eine min. Quellentemperatur von - 7 °C voreingestellt. Wird die eingestellte Temperatur unterschritten, schaltet die Wärmepumpe ab. Nach Ablauf der Stillstandzeit und Überschreiten der festen Hysterese von 2 K läuft die Wärmepumpe wieder an. Diese Störung wird in die Fehlerliste eingetragen (Parameter 73). Beim Wasserbetrieb ist der Wert auf + 5 °C zu stellen.

#### **30 Freigabemodus des 2. W‰rmeerzeugers (ausgeblendet im Auslieferungszustand) 00**

Unter diesem Menüpunkt wird die Einbindung des 2. Wärmeerzeugers (2.WE) für den Heizbetrieb definiert. Er wird nur ange-ZED STREF diesem Fichapulite mit die Einsmanig der Ernehmen ungestellt wurde, d. h. der Betrieb mit einem anderen zweiten Wärmeerzeuger als dem DHC (interner 2. WE) gewünscht wird.

#### Stellung 0:

Es ist kein 2. WE für den Heizbetrieb definiert.

#### Stellung 1:

Der 2.WE wird direkt im Heizkreis eingebunden. Dies kann eine direkte Einbindung im Pufferspeicher mit einem Elektroheizstab oder eine Einbindung im Heizungsrücklauf mit gleitendem Kessel sein. Der Fühler "2.WE" muss am Heizungsvorlauf angekoppelt sein.

Der 2.WE startet unterhalb des Bivalenzpunktes lastabhängig als letzte Stufe in der Kaskade. Der 2.WE schaltet ab, wenn die Heizungsvorlauftemp. größer ist als die WP-Rücklaufsolltemperatur + Heizkurvenabstand.

#### Stellung 2:

#### Bei dieser Stellung kann der Heizkreis 2 (Mischerkreis) nicht angesteuert werden. Erst durch Anschluss eines MEM kann ein zweiter Mischer angesteuert werden.

Der 2. WE wird mit dem Mischer eingebunden. Der Fühler "2. WE" muss am Kessel angeschlossen werden und der Mischerkreisfühler am Heizungsvorlauf.

Der 2. WE startet unterhalb des Bivalenzpunktes lastabhängig als letzte Stufe in der Kaskade. Der Mischer ist im WP- Betrieb geschlossen. Nach Starten des 2. WE und Erreichen der Kesselsolltemperatur regelt der Mischer auf die Mischervorlaufsolltemperatur (WP-Rücklauftemperatur + Heizkurvenabstand). Der 2. WE schaltet bei Erreichen der max. Kesseltemperatur ab (siehe Montageanweisung MEM).

## EBEL ELT

![](_page_30_Picture_1.jpeg)

Dieser Menüpunkt wird nur angezeigt, wenn der Drehschalter auf der IWS der WPF von 1 auf 9 umgestellt wurde, d. h. der Betrieb mit einem anderen zweiten Wärmeerzeuger als dem DHC (interner 2. WE) gewünscht wird. Bei Schalterstellung 1 des Drehschalters wird der Elektr. Zusatzheizung (interner 2. WE) bei einer EVU-Sperrzeit zusammen mit der W‰rmepumpe gesperrt.

Da die Wärmepumpe während einer EVU- Sperrzeit einer Heizanforderung nicht nachkommen kann, sollte man das Verhalten eines 2. Wärmeerzeugers (WE) für diese Zeit definieren.

Bei Stellung 0 wird der 2. WE während der EVU- Sperre immer (auch oberhalb des Bivalenzpunktes!) die Heizung übernehmen. Soll der 2. WE während der EVU- Sperrzeiten gesperrt sein, so gibt man die entsprechende Zeit in Stunden ein (Stellung 1, 2, 3).

![](_page_30_Picture_5.jpeg)

Bei korrekter Auslegung der Wärmepumpenanlage muss der 2.WE während der Sperrzeit nicht starten. Man sollte also eine Unterdrückung des 2. WE mit Länge der Sperrzeit einstellen. Dadurch wird ein unnötiges Takten **des 2. WE verhindert. Gleichzeitig werden die Betriebskosten gesenkt.**

#### **32 Bivalenzpunkt [°C] 0 °C**

Unter dieser Außentemperatur schaltet der 2. Wärmeerzeuger für den Heizbetrieb und den Warmwasserbetrieb lastabhängig zu.

Unter dem Anlagenparameter Info Temp. kann der Parameter 19 abgefragt werden.

Für einen externen 2. WE (nicht die eingebaute elktr. Zusatzheizung DHC) ist der Freigabemodus unter Parameter 30 und 40 > 00 einzusetzen.

#### **33 Heizkurvenabstand [K] (ausgeblendet im Auslieferungszustand ) 03**

Dieser Menüpunkt wird nur angezeigt, wenn der Drehschalter auf der IWS der WPF von 1 auf 9 umgestellt wurde, d. h. der Betrieb mit einem anderen zweiten Wärmeerzeuger als der Elektr. Zusatzheizung (interner 2. WE) gewünscht wird.

Dieser Wert definiert die Temperaturspreizung von Heizungsvorlauf- und Wärmepumpen-Rücklauftemperatur und somit die Solltemperatur (Heizungsvorlauf) für den 2. WE.

Entstehen bei der Zuschaltung des 2. Wärmeerzeugers starke Temperatursprünge, so sollte dieser Wert verändert werden.

Heizung wird kälter bei Umschaltung → Heizkurvenabstand höher einstellen

Heizung wird w‰rmer bei Umschaltung ⇒ Heizkurvenabstand tiefer einstellen

Unter dem Anlagenparameter Info Temp. kann der Parameter 18 abgefragt werden.

### **35 Kesselsolltemperatur [°C] (ausgeblendet im Auslieferungszustand) 70**

Dieser Menüpunkt wird nur angezeigt, wenn der Drehschalter auf der IWS der WPF von 1 auf 9 umgestellt wurde, d. h. der Betrieb mit einem anderen zweiten Wärmeerzeuger als der Elektr. Zusatzheizung (interner 2. WE) gewünscht wird.

Wenn der Parameter Nr. 30 auf 2 steht, muss die maximale Kesseltemperatur definiert werden. Bei Erreichen dieser Temperatur wird der Kessel abgeschaltet. Sinkt die Kesseltemperatur 5 K unter die Kesselsolltemp. wird der Kessel wieder eingeschaltet. Die Hysterese von 5 K ist fest. Unter dem Anlagenparameter Info Temp. kann der Parameter 15 abgefragt werden.

#### **41 Warmwasser mit 2. W‰rmeerzeuger (ausgeblendet im Auslieferungszustand) 00**

Dieser Menüpunkt wird nur angezeigt, wenn der Drehschalter auf der IWS der WPF von 1 auf 9 umgestellt wurde, d. h. der Be- $\overline{\prime\prime\prime}$  trieb mit einem anderen zweiten Wärmeerzeuger als der Elektr. Zusatzheizung (interner 2. WE) gewünscht wird.

Zum Schalten des 2. WE bei der Warmwasseranforderung wird in Einstellung 1 der Ausgang Zirkulationspumpe und in Einstellung 2 die Ausgänge Zirkulationspumpe + Warmwasserladepumpe geschaltet.

#### Einstellung 0:

Der 2. Wärmeerzeuger (WE) ist nicht für die WW-Bereitung vorgesehen.

#### Einstellung 1:

Die Wärmepumpe übernimmt bis zum Bivalenzpunkt die WW-Bereitung. Bei Unterschreiten des Bivalenzpunktes unterstützt der 2. Wärmeerzeuger (Ausgang: Zirkulationspumpe) zusätzlich die WW-Bereitung.

#### Einstellung 2:

Bei dieser Einstellung ist nur der 2. Wärmeerzeuger (Ausgang: Zirkulationspumpe + Warmwasserladepumpe) für die Warmwasserbereitung zuständig, die Wärmepumpen nur für den Heizbedarf. Die Warmwasserbereitung ist **unabhängig** vom Bivalenzpunkt.

Wichtig: Bevor dieser Parameter auf "2" gestellt wird, muss kontrolliert werden ob Parameter 42 auf "0" gestellt ist (keine WP-Stufe für Warmwasser definiert).

#### **42 WP-Stufen für Warmwasser 1986 auch der Stufen für Warmwasser 1986 auch der Stufen für Warmwasser 1997 auch der Stufen für Warmwasser 1997 auch der Stufen für Warmwasser 1997 auch der Stufen für Warmwasser 1997 auch der**

Hier kann die Anzahl der Wärmepumpen-Stufen für die Warmwasserbereitung vorgewählt werden. Wenn "Warmwasser mit 2. WE" (Parameter 41 ) auf Stellung 2 steht, erscheinen Striche in der Anzeige.

#### In Stellung 0 übernimmt keine Wärmepumpe die Warmwasserbereitung!

Für die WPF muss der Parameterwert 01 eingestellt werden! (Werkeinstellung)

gert werden.

#### **62 Mischerlaufzeit [sek.] 210**

Damit die Mischerregelung stabil und schnell funktionieren kann, muss die Mischerlaufzeit des Mischers eingegeben werden. Für Stiebel Eltron-Mischer muss der Standardwert beibehalten werden.

#### **63 Stillstandzeit [min] 20**

Nach Abschalten einer Wärmepumpe wird eine Stillstandszeit gesetzt, um die Verdichter zu schützen. Die voreingestellte Stillstandszeit von 20 Minuten darf im normalen Betrieb nicht unterschritten werden. Wenn wegen Reparatur oder Einstellarbeiten eine Reduzierung erforderlich ist, muss nach diesen Arbeiten unbedingt eine Rückstellung auf 20 Minuten erfolgen.

#### **70 Sofortstart 00**

Bei der Inbetriebnahme kann die Funktion der Wärmepumpen geprüft werden, indem ein Sofortstart aller Wärmepumpen ausgelöst wird. Beim Anfahren des Parameters erscheint rechts im Display der Wert 60. Durch Drücken der PRG-Taste wird der Sofortstart ausgelöst: die Heizkreispumpe für den Heizkreis 1 und die Quellenpumpe werden eingeschaltet; Mischerkreis-, Zirkulations- und Warmwasser-Ladepumpe werden nicht eingeschaltet. Der Wert 60 wird im Display sichtbar auf 0 dezimiert.

Danach schaltet der 1. Verdichter und die zugehörige Pufferspeicher-Ladepumpe ein. In der Anzeige erscheint "LOS", zusätzlich blinkt das Symbol "Schornsteinfeger". Im Abstand von ca. 10 Sekunden werden alle Verdichter nacheinander eingeschaltet. Danach erscheint "END" und das Symbol "Schornsteinfeger" blinkt weiter. Alle eingeschalteten Verdichter und Pumpen werden durch Anlagen-Statussymbole angezeigt. Verlassen der Funktion durch Betätigen der PRG-Taste oder durch Schließen der Bedienklappe. Der Regler geht in seinen Regelzustand zurück.

#### Die Funktion läuft nur ab, wenn keine Grenzwerte erreicht sind.

#### **71 Relaistest 00**

Unter diesem Parameter können durch das Drücken der PRG-Taste und dem anschließenden Weiterdrehen mittels Drehknopf alle Relais des WPM einzeln angesteuert werden. So kann nach der Installation die korrekte Verdrahtung der Pumpen und Mischer geprüft werden.

Reihenfolge der geschalteten Relaisausgänge:

- 
- 02. Pufferspeicher-Ladepumpe 1 07. Mischer AUF
- 03. Pufferspeicher-Ladepumpe 2 08. Mischer ZU
- 
- 05. Heizkreispumpe 10. Quellenpumpe
- 01. Zirkulationspumpe 1988 06. 2.Wärmeerzeuger (potentialfreier Kontakt)
	-
	-
- 04. WW-Ladepumpe 09. Mischerkreispumpe
	-

#### **43 Antilegionellen 00**

Bei Aktivierung der Antilegionellenfunktion wird der WW-Speicher durch die Wärmepumpe bei jeder 20. Aufheizung und einmal in der Woche auf maximale Temperatur aufgeheizt.

![](_page_31_Picture_25.jpeg)

In einer WW- Anlagen im Einfamilienhaus sollte geprüft werden, ob durch den regelmäßigen Wasserdurchsatz auf diese Funktion verzichtet werden kann.

#### **50 Mindestabtauzeit** (nur für WPL) **01 01**

Vorwählbare Zeit [min] für den Abtauvorgang auf der IWS. Die eingestellte Zeit gilt für die manuelle oder bedarfsabhängige Abtauung. Montageanweisung der WPL beachten.

Diese Zeit nicht zu hoch einstellen, da der Abtauvorgang sonst zu spät beendet wird. Im Normalfall den Standardwert beibehalten.

#### **51 Manuelles Abtauen** (nur für WPL) **00**

Der manuelle Abtauvorgang gilt für alle angeschlossenen Wärmepumpen. In der Stellung 1 wird der Vorgang einmalig eingeleitet und kann w‰hrend dessen nicht abgebrochen werden. Die Abtauzeit richtet sich nach Parameter 50. Im Display blinken die Anlagen-Statussymbole. Die Art der Abtauung beeinflusst die Pufferspeicher-Ladepumpen. Bei Heiflgasabtauung gehen sie aus, bei Umkehrabtauung ein. Die Art der Abtauung ist vorgegeben durch den Dreh-Schalter auf der IWS. Bei angeschlossenem Quellenfühler ist keine manuelle Abtauung einstellbar. Im Display erscheinen " ----- "

#### **60 Reglerdynamik 10**

Die eingestellte Reglerdynamik ist ein Maß für den Schaltabstand zwischen dem Verdichtern und dem internen 2.WE. Im Normalfall sollte die voreingestellte Dynamik ausreichend schnell und schwingungsfrei arbeiten.

Bei schnell reagierenden Heizsystemen muss ein kleinerer Wert und bei sehr trägen Systemen ein höherer Wert eingestellt werden.

![](_page_31_Picture_36.jpeg)

![](_page_31_Picture_229.jpeg)

#### **73 Fehlerliste ErrL**

Durch Drücken der PRG-Taste wird der 1. Fehlercode angezeigt. Die Fehlerliste zeigt die letzten 10 aufgetretenen Fehler der Anlage auf. Der jüngste Fehler hat die Nummer 1.

Links im Display wird die laufende Fehlernummer angezeigt. In der Mitte die Nummer der IWS (1...6), bzw. 7 für das Mischermodul MEM und rechts der Fehlercode:

- 01 Fehler Quellentemp. unterschritten 08 Fehler Drehschalter
- 02 Fehler Sammelstörung 10 Fehler Lüfter Treiber
- 04 Fehler Hochdruck / Niederdruck 11 Fehler Reset Baustein
- 05 Fehler Frostschutzfühler 12 Fehler RAM
- 06 Fehler Relais Treiber
- 07 Fehler Relais Pegel

Zur Fehlerbehebung siehe Abschnitt 6 der Montageanweisung: Maßnahmen bei Störungen.

13 Fehler ROM

![](_page_32_Figure_11.jpeg)

Bei Netzausfall gehen die Einträge der Fehlerliste verloren.

#### **74 Gerätekennung WPM**

Anzeige des aktuellen Softwarestandes im WPM.

#### **75 Softwarestand der IWS SOFT**

Durch Auslösen durch PRG-Taste wird der Softwarestand der IWS angezeigt.

#### **76 Einstellung IWS BUS**

Durch Auslösen der PRG-Taste lassen sich die werkseitigen Einstellungen der IWS abrufen. Verlassen der Funktion durch erneutes Betätigen der PRG-Taste.

Linke Anzeige : Fortlaufende IWS: Nummer 01 und 02 (Digit 1 und 2) Rechte Anzeige : Maschinentyp nach festgelegtem Schlüssel (Digit 5 und 6)

Folgende Maschinentypen sind möglich:

- 1: Einverdichter mit Umkehrabtauung mit internen 2. WE
- 2: Einverdichter mit Umkehrabtauung mit externen 2. WE
- 7: MEM (nur zur Identifikation)

Diese durchlaufende Nummerierung nicht mit der Stellung des Drehschalters auf der IWS (siehe Abb. 19) verwechseln.

### **77 Anlagenanalyse**

Funktion zum Ansehen des Anlagenzustandes während der Initialisierung oder während des Betriebes. Während der Initialisierung sollte der Parameter angefahren bleiben.

![](_page_32_Picture_213.jpeg)

#### **78 Reset der IWS 00**

Im Fehlerfall kann die IWS zurückgesetzt werden. Durch Drücken der PRG-Taste und der Einstellung auf 01 und wiederholtes Drücken der PRG-Taste wird der Softwarereset eingeleitet. Der Verdichter läuft nach der Stillstandzeit wieder an. Der Fehler bleibt in der Fehlerliste gespeichert. (siehe Parameter 73)

## 2.7.2 Maßnahmen bei Störungen

Störungen, die in der Anlage oder in der Wärmepumpe auftreten, werden im Display als Codenummer angezeigt. Unter den Anlagenparametern Inbetriebnahme und Info Temp. können alle notwendigen Parameter abgelesen werden, die zur umfangreichen Anlagenanalyse notwendig sind. Zur Fehlersuche sollten alle zur Verfügung stehenden Parameter des WPM analysiert werden, bevor der Schaltkasten der Wärmepumpe (zwecks IWS-Zugang) geöffnet wird.

#### **2.7.2.1 Stˆrungsanzeige im Display: W‰rmepumpenspezifische- bzw. Hardwarefehler**

![](_page_33_Figure_3.jpeg)

Die aufgelisteten Fehler sind entweder wärmepumpenspezifische Fehler oder Hardwarefehler der IWS. Die Fehlerliste, Parameter 73, zeigt die letzten 10 aufgetretenen Fehler auf. Der jüngste Fehler hat die Nummer 1. Links im Display wird die laufende Fehlernummer gezeigt. Rechts die Nummer der IWS (1...6) bzw. 7 für das MEM und der entsprechende Fehlercode.

Bei diesen Fehlern erfolgt ein Eintrag in die Fehlerliste und die Anlage wird abgeschaltet. Nach der Fehlerbehebung erlischt nach **5 min** die Anzeige im Display. Treten innerhalb von 5 Betriebsstunden 5 wärmepumpenspezifische oder Hardwarefehler auf, so wird die Anlage dauerhaft abgeschaltet. Gestartet werden kann die Wärmepumpe nur dann wieder, wenn der Fehler behoben und die IWS zurückgesetzt wurde (Parameter 78).

**Parameter 73:** Ablesen aller aufgetretenen Fehler lt. Fehlerliste

#### **01 FEHLER QUELLENMINTEMP UNTERSCHRITTEN**

Die mit dem Parameterpunkt 24 definierte min. Quellentemperatur wurde unterschritten.

Abhilfe: Parameterpunkt 24 (minimale Quellentemperatur) kontrollieren ggf. ändern.

> Quellen-Volumenstrom kontrollieren. Quellenauslegung prüfen.

#### **02 FEHLER SAMMELSTOERUNG**

Die Sammelstörung der IWS wurde ausgelöst.

Abhilfe: Parameterpunkt 10 kontrollieren. Quellen-Volumenstrom kontrollieren. Quellenauslegung prüfen. Schütze K1 und K2 kontrollieren.

#### **04 FEHLER HOCHDRUCK / NIEDERDRUCK**

- Der Hochdruckwächter der Wärmepumpe hat ausgelöst.
- Abhilfe: Parameter 20 (max. Rücklauftemperatur) kontrollieren. Volumenstrom und Temperatur der Heizungsseite prüfen. Ankopplung des Vor- und Rücklauffühlers prüfen.

Der Niederdruckwächter der Wärmepumpe hat ausgelöst.

Abhilfe: Volumenstrom und Temperatur der Quellenseite prüfen. Kältemittel-Füllmenge kontrollieren (Schauglas).

#### **05 FEHLER FROSTSCHUTZFÜHLER**

- Der Frostschutzfühler der IWS ist defekt.
- Abhilfe: Klemmstellen des Frostschutzfühlers prüfen. Fühler wechseln.

#### **06 FEHLER RELAIS TREIBER**

Die Lüfterüberwachung der IWS hat einen Relaistreiberfehler.

Abhilfe: Durch Parameterpunkt 78 kann die Anlage zurückgesetzt werden. Bei mehrfachem Auftreten dieses Fehlers ist der Kundendienst zu benachrichtigen.

#### **07 FEHLER RELAIS PEGEL**

Die Lüfterüberwachung der IWS hat einen Relaispegelfehler Abhilfe: Durch Parameterpunkt 78 kann die Anlage zurückgesetzt werden. Bei mehrfachem Auftreten dieses Fehlers ist der Kundendienst zu benachrichtigen.

#### **08 FEHLER DREHSCHALTER**

Der Drehschalter der IWS ist defekt oder wurde verstellt

Abhilfe: Durch Parameterpunkt 78 kann die Anlage zurückgesetzt werden. Bei mehrfachem Auftreten dieses Fehlers ist der Kundendienst zu benachrichtigen.

#### **09 FEHLER Hakenschalter**

Die Hakenschalter der IWS sind nicht geschlossen Abhilfe: Die Hakenschalter schliessen.

#### **10-13 IWS-HARDWAREFEHLER**

Abhilfe: Durch Parameterpunkt 78 kann die Anlage zurückgesetzt werden. Bei mehrfachem Auftreten dieses Fehlers ist der Kundendienst zu benachrichtigen.

#### Weitere Parameter, die zur Anlagenanalyse zur Verfügung **stehen:**

- Parameter 70: Check aller Wärmepumpen-Verdichter durch Sofortstart
- Parameter 71: Relaistest alle Relais im WPM
- Parameter 76: Softwareseitige Überprüfung der Einstellungen des Dreh-Schalters (IWS)
- Parameter 77: Anlagenanalyse zur Überprüfung aller vorhandenen BUS-Teilnehmer und der eingeschalteten Verdichterstufen
- Parameter 78: Reset der IWS, um damit die gespeicherten Fehler wieder zu löschen

## EREL EL

#### 2.7.2.2 Störungsanzeige im Display: Fühlerfehler

![](_page_34_Figure_2.jpeg)

Der Fehlercode bezieht sich auf Temperaturfühler, die unter dem Anlagenparameter Info. Temp. abgerufen werden können. Bei Einer Fehler Code Dezient Sich auf Temperaturfung, die unter dem Antigenperaniseer met eingen geschaften. Nach der<br>Einer Störung werden die Fehler nicht in die Fehlerliste, Parameter 73, eingetragen. Die Anlage wird nicht Fehlerbehebung erlischt die Anzeige im Display sofort.

Die Tabelle unter dem Anlagenparameter Info Temp beachten (siehe Seite 9).

![](_page_34_Picture_231.jpeg)

#### 2.7.2.3 Wärmepumpe läuft nicht

#### **W‰rmepumpe ist in Bereitschaftsbetrieb [ ]**

Abhilfe: Ändern in Programmbetrieb

#### **Sperrzeit liegt an; Bereitschaftssymbol blinkt [ ]**

Abhilfe: Abwarten, nach Ende der Sperrzeit läuft die Wärmepumpe automatisch wieder an.

#### **Es liegt keine W‰rmeanforderung vor**

Abhilfe: Anlagenparameter Info Temp. Temperaturenkontrolle, Soll- und Istwertevergleich

#### **BUS-Leitung nicht korrekt angeschlossen**

Abhilfe: Kontrolle, ob High, Low und Ground der BUS-Leitung von der W‰rmepumpe zum WPM nicht vertauscht sind. Wie viele BUS-Teilnehmer sind vom WPM gefunden worden. Kontrolle über Parameter 77

#### **Eventuelle falsche Absicherung**

Abhilfe: Überprüfung gemäß technischer Daten (siehe Seite 17).

#### Innerhalb von 5 Betriebsstunden sind 5 wärmepumpen**spezifische Fehler oder Hardwarefehler in der** Wärmepumpenanlage aufgetreten. Die Anlage ist dauer**haft abgeschaltet.**

Abhilfe: Reset der IWS (Parameter 78)

#### **2.7.3 Technische Daten Regelung (WPM)**

![](_page_34_Picture_232.jpeg)

#### **2.7.4 Inbetriebnahmeliste**

Während der Inbetriebnahme sollte das Regelgerät auf Bereitschaftsbetrieb (b) stehen. **|⊤IPP|** <sup>Vvanrend der Inbetriebnahme solite das Kegelgerät auf Bereitschaft.<br>★■■ Damit verhindern Sie, daß die Wärmepumpe unkontrolliert anläuft.</sup>

![](_page_35_Picture_343.jpeg)

Bemerkung: Die Inbetriebnahmeliste ist in Themenbereiche gegliedert, die optisch durch graue bzw. weifle Felder gekennzeichnet sind.

Vergessen Sie nicht, die Anlage auf die zuletzt eingestellte Betriebsart zurückzustellen.

## **2.8 Bedienung und Betrieb**

Der in die WPF eingebaute Wärmepumpen-Manager WPM regelt die gesamte Heizungsanlage. An ihm werden alle notwendigen Einstellungen vor und während des Betriebes vorgenommen

Alle Einstellungen in der Inbetriebnahmeliste des Wärmepumpen-Managers WPM müssen vom Fachmann durchgeführt werden.

Normalerweise ist eine Abschaltung der Anlage im Sommer nicht nötig, da der WPM über eine automatische Sommer / Winter- Umschaltung verfügt. Bei Auflerbetriebsetzung der Anlage sollte der WPM auf Bereitschaft gestellt werden. Die Sicherheitsfunktionen zum Schutz der Anlage bleiben so erhalten. (z. B. Frostschutz)

Bei Frostgefahr im Aufstellraum der Wärmepumpe ist die Anlage wasserseitig zu entleeren.

Das im Verflüssiger befindliche Wasser kann ebenso wie das im Verdampfer befindliche Wasser (bei Einsatz der WPF als Wasser/ Wasser-Wärmepumpe) an den nach Abnehmen der Fronthaube zugänglichen Füll- und Entleerungshähnen abgelassen werden.

## **2.9 Wartung und Reinigung**

#### **2.9.1 Wartung**

Die Wärmepumpe arbeitet vollautomatisch und bedarf keiner besonderen Wartung. Falls Wärmemengenzähler eingebaut sind, sollten deren leicht verstopfende Siebe des Öfteren gereinigt werden.

#### **2.9.2 Reinigung**

#### 2.9.2.1 Verdampfer

Falls im Brunnenwasser mitgeführte Sinkstoffe sich im Verdampfer absetzen und diesen verschlammen, kann der Verdampfer durch die Anschlüsse (Wärmequelleneintritt und Wärmequellenaustritt) gespült werden.

#### 2.9.2.2 Verflüssiger

Bei Störungen des Wärmepumpenbetriebs (z. B. Ansprechen des HD-W‰chter) durch Ablagerungen von Korrosionsprodukten (Rostschlamm) im Verflüssiger hilft nur chemisches Ablösen mit Hilfe von geeigneten Lösungsmitteln durch den Kundendienst.

## IEBEL ELT

## 2.10 Maßnahmen bei Störungen

2.10.1 Kontrolle der Einstellungen auf der IWS

![](_page_36_Figure_3.jpeg)

#### Abb. 16

Der Schaltkasten mit der "Internen Wärmepumpen Steuerung" (IWS) ist nach dem Abnehmen der Fronthaube zugänglich. Im Folgenden sind die für die WPF erforderlichen Einstellungen der IWS aufgeführt:

#### **Drehschalter**

Mit dem Drehschalter können die verschiedenen Verdichtersysteme vorgewählt werden. Diese Einstellung wurde in Abhängigkeit des Wärmepumpentyps für die WPF werkseitig auf 1 vorgenommen.

**1** Einverdichter mit internen 2. WE (DHC)

Soll die WPF bivalent mit einem anderen zweiten Wärmeerzeuger als dem DHC betrieben werden, so muss der Drehschalter auf die Stellung

**9** Einverdichter mit externen 2. WE

gebracht werden. Bitte kontrollieren Sie, ob der Drehschalter korrekt eingestellt ist.

#### **Haken-Schalter**

Bei der WPF müssen beide geschlossen sein.

#### **Schiebeschalter**

Die Schiebeschalter S1 und S2 haben für die WPF keine Funktion.

#### **Stellung Schiebeschalter S3**

Schalter ON : SERVICE Entsprechende Verdichter (vorgegeben durch die Einstellung des Drehschalter) werden im Sekundenabstand eingeschaltet.

#### **Stellung Schiebeschalter S4**

Schalter ON : STAND-ALONE-Betrieb

Diese Betriebsart ist bei der WPF nicht möglich (und auch nicht zweckmäßig, da die Regelung eingebaut ist). Der Schalter muss daher immer auf OFF stehen.

#### **Leuchtdioden**

**Rote LED:** Blinken oder statisch:

Beim einmaligen Auftreten einer Wärmepumpenstörung blinkt die LED.

Die Anlage wird abgeschaltet:

Treten innerhalb von 5 Betriebsstunden mehr als 5 Wärmepumpenstörungen auf, wird die rote LED statisch. Die Anlage wird dauerhaft abgeschaltet.

In beiden Fällen wird der Fehler in der Fehlerliste (Parameter 73) des WPM aufgenommen. Nach Störungsbehebung kann nach 10 Minuten der Betrieb wieder erfolgen; die LED erlischt.

Zum Löschen der Störungen auf der IWS muss der Parameter 78 angewählt und durch Drücken der PRG-Taste die IWS resetet werden. Der interne Zähler wird damit auf Null gesetzt.

Wärmepumpenstörungen, die durch die LED angezeigt werden: Hochdruckstörung / Niederdruckstörung, Sammelstörung und Hardwarefehler auf der IWS. (siehe Parameter 73)

Grüne LED mitte: Blinkt während der Initialisierung und wird nach erfolgreicher Vergabe der Busadresse statisch. Nur dann besteht die Kommunikation zum WPM. Für WPF nur bei Regelungstausch von Bedeutung, da sonst die Initialisierung im Werk erfolgt.

**Grüne LED rechts:** Leuchtet bei eingestelltem STAND-ALONE-Betrieb ständig.

![](_page_37_Figure_0.jpeg)

# **TIEBEL ELTR**

![](_page_38_Figure_1.jpeg)

![](_page_39_Picture_0.jpeg)

## **3. Umwelt und Recycling**

**Transportverpackung.** Damit Ihr Stiebel Eltron-Gerät unbeschädigt bei Ihnen ankommt, haben wir es sorgfältig verpackt. Nur das unbedingt Notwendige und auf alle Fälle umweltverträglich und recyclebar lautet unsere Devise.

- . Alle Kartonteile sind überwiegend aus Altpapier hergestellt und chlorfrei gebleicht. Diese hochwertigen Rohstoffe werden nach Gebrauch wieder neu aufbereitet.
- ! Die verwendeten Holzteile sind unbehandelt und können bedenkenlos wieder benutzt oder weiterverarbeitet werden.
- · Die Folien bestehen aus Polyethylen (PE), die Spannbänder aus Polypropylen (PP). Beide Stoffe sind reine Kohlenwasserstoff-Verbindungen, wertvolle Sekundär-Rohstoffe und recyclebar.
- ! Expandierbares Polystyrol (EPS) oder Styropor<sup>®</sup> sind Wertstoffe, die zu 98 % aus Luft und zu 2 % aus Polystyrol (PS), einem reinen Kohlenwasserstoff, bestehen. Styropor ist FCKW-frei und vollständig recyclebar.

Bitte helfen Sie, unsere Umwelt zu schützen, und überlassen Sie die Verpackung dem Fachhandwerk bzw. Fachhandel.

Stiebel Eltron beteiligt sich gemeinsam mit dem Groflhandel und dem Fachhandwerk/ Fachhandel in Deutschland an einem wirksamen Rücknahme- und Entsorgungskonzept für die umweltschonende Aufarbeitung der Verpackungen.

Altgeräte. Die Entsorgung des Altgerätes hat fach- und sachgerecht nach den örtlich geltenden Vorschriften zu erfolgen.

Im Rahmen des Kreislaufwirtschaft- und Abfallgesetzes und der damit verbundenen Produktverantwortung zum Schutz unserer Umwelt ermˆglicht Stiebel Eltron mit einem Rücknahmesystem über das Fachhandwerk und dem Fachhandel die Rücknahme von Altgeräten.

Über dieses Rücknahmesystem werden hohe Recyclingquoten der Materialien erreicht, um unsere Deponien und unsere Umwelt zu entlasten. Damit leisten wir gemeinsam einen wichtigen Beitrag zum Umweltschutz.

Das in Wärmepumpen, Klimageräten und einigen Lüftungsgeräten verwandte Kältemittel und Kältemaschinenöl muss fachgerecht entsorgt werden, da so sichergestellt wird, dass die Stoffe die Umwelt nicht beeinträchtigen

Umweltbelastende Materialien haben bei uns keine Chance, weder bei der Verpackung noch bei der Entwicklung und Fertigung unserer Produkte.

Die Umweltverträglichkeit der eingesetzten Materialien und Bauelemente ist ein grundlegendes und übergeordnetes Qualitätskriterium.

Bereits bei der Konstruktion neuer Geräte achten wir darauf. Die Voraussetzung für eine Material-Wiederverwertung sind die Recycling-Symbole und die von uns vorgenommene Kennzeichnung nach DIN ISO 11469 und DIN 7728, damit die verschiedenen Kunststoffe getrennt gesammelt werden können

## **4. Kundendienst und Garantie Stand: 01/2002**

Stiebel Eltron-Geräte werden mit Sorgfalt konstruiert und gebaut. Erst nach einer Reihe von Prüfungen verlassen sie unser Werk. Sollte trotzdem eine Störung auftreten, füllen Sie den Coupon "Kundendienst-Anforderung" in dieser Unterlage sorgfältig aus und schicken Sie ihn in einem frankierten Umschlag an das Ihnen nächstgelegene Stiebel Eltron Vertriebszentrum oder rufen Sie uns unter der auf der letzten Seite genannten Service-Telefonnummer an.

Unser Kundendienst hilft auch nach Feierabend! Den Stiebel Eltron-Kundendienst können Sie an sieben Tagen in der Woche täglich bis 22 Uhr telefonisch erreichen auch samstags und sonntags.

Im Notfall steht immer ein Kundendienst-Techniker für Sie bereit. Dass dieser Sonderservice zusätzlich honoriert werden muss. werden Sie sicher verstehen.

Unsere Kundendienst-Stationen wechseln sich wöchentlich im Notdienst ab. Wo auch immer Hilfe gebraucht wird, der nächste Stiebel Eltron-Kundendienst ist nicht weit.

Nach Feierabend, am Wochenende oder an Feiertagen wenden Sie sich bitte an unseren Kundendienst in Holzminden, Telefon 0 180 3 - 70 20 20.

An Wochentagen können Sie während der Geschäftszeit die nächstgelegene regionale Kundendienst-Leitstelle anrufen.

#### **Garantie. Die Stiebel Eltron-Garantie** für die ab dem 01.01.2002 gekauften Stiebel Eltron-Geräte.

Gesetzliche Gew‰hrleistungsrechte des Kunden gegen den Verkäufer werden durch diese Garantie nicht berührt.

Diese Garantiebedingungen gelten nur für den Kauf und Einsatz der Geräte in der Bundesrepublik Deutschland.

Die Garantiedauer. Grundsätzlich gewähren wir für jedes im Haushalt eingesetzte Stiebel Eltron-Gerät 24 Monate Garantie. Wird ein von seiner Bauart her für den Haushalt bestimmtes Gerät gewerblich genutzt, beträgt die Garantiezeit 12 Monate.

**Der Garantiebeginn.** Die Garantie beginnt mit dem Zeitpunkt der Übergabe des 。<br>Gerätes. Ansprüche aus dieser Garantie erlöschen zwei Jahre nach Übergabe. Bewahren Sie bitte die vom Verkäufer ausgefüllte Garantie-Urkunde stets mit der Rechnung, dem Lieferschein oder einem anderen Kaufnachweis auf.

Voraussetzung für unsere Garantiepflicht ist. dass das Gerät nach unseren Anweisungen montiert und angeschlossen ist und nach unserer Anleitung sachgemäß bedient wird und dabei unsere Montage-, Betriebs- und Wartungsanleitungen beachtet werden. Wir bitten um Verständnis dafür, dass wir für M‰ngel innerhalb dieser Garantie jedoch nur einstehen können, wenn uns diese zwei Wochen nach Ihrer Erkennbarkeit schriftlich angezeigt werden.

Die Reparaturen. Wir prüfen Ihr Gerät sorgfältig und ermitteln, ob der Garantieanspruch zu Recht besteht. Wenn ja, entscheiden wir, auf welche Art der Schaden behoben werden soll. Im Fall einer Reparatur sorgen wir für eine fachgerechte Ausführung.

Die Ausnahmeregeln. Für Schäden, die aufgrund natürlicher Abnutzung, Verkalkung chemischer oder elektrochemischer Einwirkungen an einem Gerät entstehen, können wir keine Garantie übernehmen. Transportschäden werden dann von uns kostenlos behoben, wenn unverzüglich nachgewiesen wird, dass die Verursachung bei Stiebel Eltron liegt. Für sichtbare Schäden kommen wir jedoch nur dann auf, wenn uns die Mängel innerhalb von 14 Tagen nach Übergabe des Gerätes bekanntgegeben werden.

Änderungen oder Eingriffe am Gerät durch Personen, die von uns dafür nicht autorisiert sind, haben das Erlöschen unserer Garantie zur Folge.

Einregulierungs- und Umstellungsarbeiten sind grundsätzlich kostenpflichtig.

Die Kosten. Für die Dauer der Garantie übernehmen wir sämtliche Materialkosten sowie alle im Zusammenhang mit der Fehlerbehebung entstandenen Kosten.

Die Haftung. Für das Abhandenkommen oder die Beschädigung eines Gerätes durch Diebstahl, Feuer, Aufruhr oder ähnliche Ursachen können wir keine Haftung übernehmen.

Auch mittelbare Schäden oder Folgeschäden, die durch ein geliefertes Gerät verursacht werden oder die bei der Lieferung eines Gerätes entstehen, sind von der Haftung ausgeschlossen.

#### **Garantie für in Deutschland gekaufte** und im Ausland eingesetzte Geräte.

Wir sind nicht verpflichtet, Kundendienstleistungen auflerhalb der Bundesrepublik Deutschland zu erbringen. Bei Störungen eines im Ausland eingesetzten Gerätes ist dieses ggf. auf Ihre Gefahr und Ihre Kosten an den Kundendienst in Deutschland zu schicken. Ebenfalls erfolgt die Rücksendung auf Ihre Gefahr und Kosten.

Für die im Ausland eingesetzten Geräte wird eine Garantie von 6 Monaten übernommen.

**Garantie für außerhalb Deutschlands** gekaufte Geräte. Es gelten die gesetzlichen Vorschriften und ggf. die Lieferbedingungen der Stiebel Eltron-Ländergesellschaft bzw. des Importeurs.

Bei Einsatz dieser Geräte in Deutschland sind Ansprüche wegen Mängeln nur in dem Land, in dem sie gekauft wurden, nach den besonderen Bedingungen dieses Landes geltend zu machen.

![](_page_40_Picture_0.jpeg)

Technik zum Wohlfühlen

# **Garantie-Urkunde**

Verkauft am:

 $\mathsf{I}$  $\Box$ 

![](_page_40_Picture_117.jpeg)

![](_page_41_Picture_0.jpeg)

![](_page_42_Picture_0.jpeg)

![](_page_42_Picture_1.jpeg)

## STIEBEL ELTRO

Technik zum Wohlfühlen

## **Adressen und Kontakte www.stiebel-eltron.com**

#### **Zentrale Holzminden**

![](_page_43_Picture_737.jpeg)

#### **Stiebel Eltron International GmbH**

Dr.-Stiebel-Str. 37603 Holzminden  $05531 / 702 - 0$ Fax 0 55 31 / 7 0 2 - 4 79<br>E-Mail info@stiebel-eltron.com E-Mail info@stiebel-eltron.com<br>Internet www.stiebel-eltron.com www.stiebel-eltron.com

## **Unseren zentralen Service erreichen Sie unter 0 180 3...**

**... in der Zeit von:** Montag bis Donnerstag 7<sup>15</sup> bis 18<sup>00</sup> Uhr **Freitag 715 bis 1700 Uhr**

## **Info-Center**

allgemeine Information und technische Auskunft

## **Telefon 0 180 3 - 70 20 10**

**Telefax 0 180 3 / 70 20 15**

**E-Mail: info-center@stiebel-eltron.com**

## **0 180 3 - ST I EBEL 7843235**

## **Kundendienst**

![](_page_43_Picture_738.jpeg)

**E-Mail: kundendienst@stiebel-eltron.com**

### **Ersatzteil-Verkauf**

![](_page_43_Picture_739.jpeg)

0,09 €/min (Stand: 12/02)

![](_page_43_Picture_23.jpeg)

#### **Stiebel Eltron Vertriebszentren**

#### Dortmund

Oespel (Indupark) Brennaborstr. 19 44149 Dortmund Telefon 02 31 / 96 50 22-10 E-Mail: dortmund@stiebel-eltron.com

#### Frankfurt

![](_page_43_Picture_740.jpeg)

#### Hamburg

Georg-Heyken-Straße 4a 21147 Hamburg Telefon 040/75 2018-10 E-Mail: hamburg@stiebel-eltron.com

#### Holzminden/Info-Center

Berlin/Hannover/Nürnberg Dr.Stiebel-Straße 37603 Holzminden Telefon 0 180 3 / 70 20 10 E-Mail: info-center@stiebel-eltron.com

#### Köln

Ossendorf (Butzweiler Hof) Mathias-Brüggen-Str. 13250829 Köln Telefon 02 21 / 5 97 71-10 E-Mail: koeln@stiebel-eltron.com

#### Leipzig

Airport Gewerbepark/Glesien<br>Ikanusstr 10 0441 04435 Schkeuditz-Glesien Telefon 03 42 07 / 7 55-10 E-Mail: leipzig@stiebel-eltron.com

#### München

Hainbuchenring 4 82061 Neuried<br>Telefon 089/899156-0 89 / 89 91 56-10 E-Mail: muenchen@stiebel-eltron.com

#### **Stuttgart**

Weilimdorf Motorstr. 39 70499 Stuttgart<br>Telefon 1711/98867- $0711/98867-10$ E-Mail: stuttgart@stiebel-eltron.com

#### **Tochtergesellschaften und Vertriebs**zentren Europa und Übersee

#### Belgique

Stiebel Eltron Sprl/Pvba Rue Mitoyenne 897 B-4840 Welkenraedt  $\circ$  087-88 14 65 Fax 087-88 15 97 E-Mail stiebel@skynet.be Internet www.stiebel-eltron.com

## ,<br>Česká republika

Stiebel Eltron spol. s r.o.

K H·juo m 946 C<sup>∨</sup> Z-15500 Praha 5-Stodulky 02-511 16 111 Fax 02-355 12 122 E-Mail info@stiebel-eltron.cz Internet www.stiebel-eltron.cz

#### France

Great Britain Stiebel Eltron Ltd. Lyveden Road

Stiebel Eltron International Succursale Française à Metz 7-9, rue des Selliers B.P. 85107 F-57073 Metz-Cédex 03-87-74 38 88 Fax 03-87-74 68 26

## secretcom@stiebel-eltron.fr Internet www.stiebel-eltron.fr

Brackmills GB-Northampton NN4 7ED **1** 016 04-76 64 21 Fax 016 04-76 52 83<br>E-Mail info@stiebel-eltron.co info@stiebel-eltron.co.uk Internet www.stiebel-eltron.co.uk

# Magyarország Stiebel Eltron Kft.

Pacsirtamező u. 41 H-1036 Budapest  $\bigcirc$  012 50-60 55 Fax 013 68-80 97<br>F-Mail info@stiebel-eltron info@stiebel-eltron.hu Internet www.stiebel-eltron.hu

#### Nederland

## Stiebel Eltron Nederland B.V.

Daviottenweg 36<br>Postbus 2020 **0** 073-6 23 00 00 Fax 073-6 23 11 41<br>F-Mail stiebel@stiebel-eltrol Internet www.stiebel-eltron.nl

Postbus 2020 NL-5202 CA's-Hertogenbosch<br> **②** 073-6 23 00 00 Fax 073-6 23 11 41 stiebel@stiebel-eltron.nl

## Österreich

Stiebel Eltron Ges.m.b.H.<br>Eferdinger Str. 73 A-4600 Wels Eferdinger Str. 73 Internet www.stiebel-eltron.at

**0** 072 42-4 73 67-0 Fax 072 42-4 73 67-42<br>E-Mail info@stiebel-eltron.at info@stiebel-eltron.at

## Polska

Stiebel Eltron sp.z. o.o ul. Instalatorów 9 PL-02-237 Warszawa **0** 022-8 46 69 08 Fax 022-8 46 67 03

stiebel@stiebel-eltron.com.pl Internet www.stiebel-eltron.com.pl

Stiebel Eltron AB<br>Box 206 SE-641 22 Katrineholm

**1** 0150-48 7900 Fax 0150-48 7901<br>F-Mail Fax 0150-48 7901 info@stiebel-eltron.se Internet www.stiebel-eltron.se

#### Schweiz

Sverige

Stiebel Eltron AG Netzibodenstr. 23 c CH-4133 Pratteln

#### 061-8 16 93 33 Fax 061-8 16 93 44 E-Mail info@stiebel-eltron.ch Internet www.stiebel-eltron.com

Thailand Stiebel Eltron Ltd. 469 Building 77, Bond Street Tambon Bangpood Ampur Pakkred Nonthaburi 11120<br>
2002-960 1602-4 Fax 02-960 1605 Fax 02-960 1605  $E-Mail$  stiebel@loxinfo.co.th Internet www.stiebeleltronasia.com

USA

E-Mail info@stiebel-eltron-usa.com

Stiebel Eltron Inc. Internet www.stiebel-eltron-usa.com

242 Suffolk Street Holyoke MA 01040<br> **©** 0413-5 38-78 50 Fax 0413-5 38-85 5.

 $\bigcirc$  04 13-5 38-78 50 Fax 04 13-5 38-85 55<br>F-Mail info@stiebel-eltron-usa